# **Bedienung von Motorola Endgeräten**

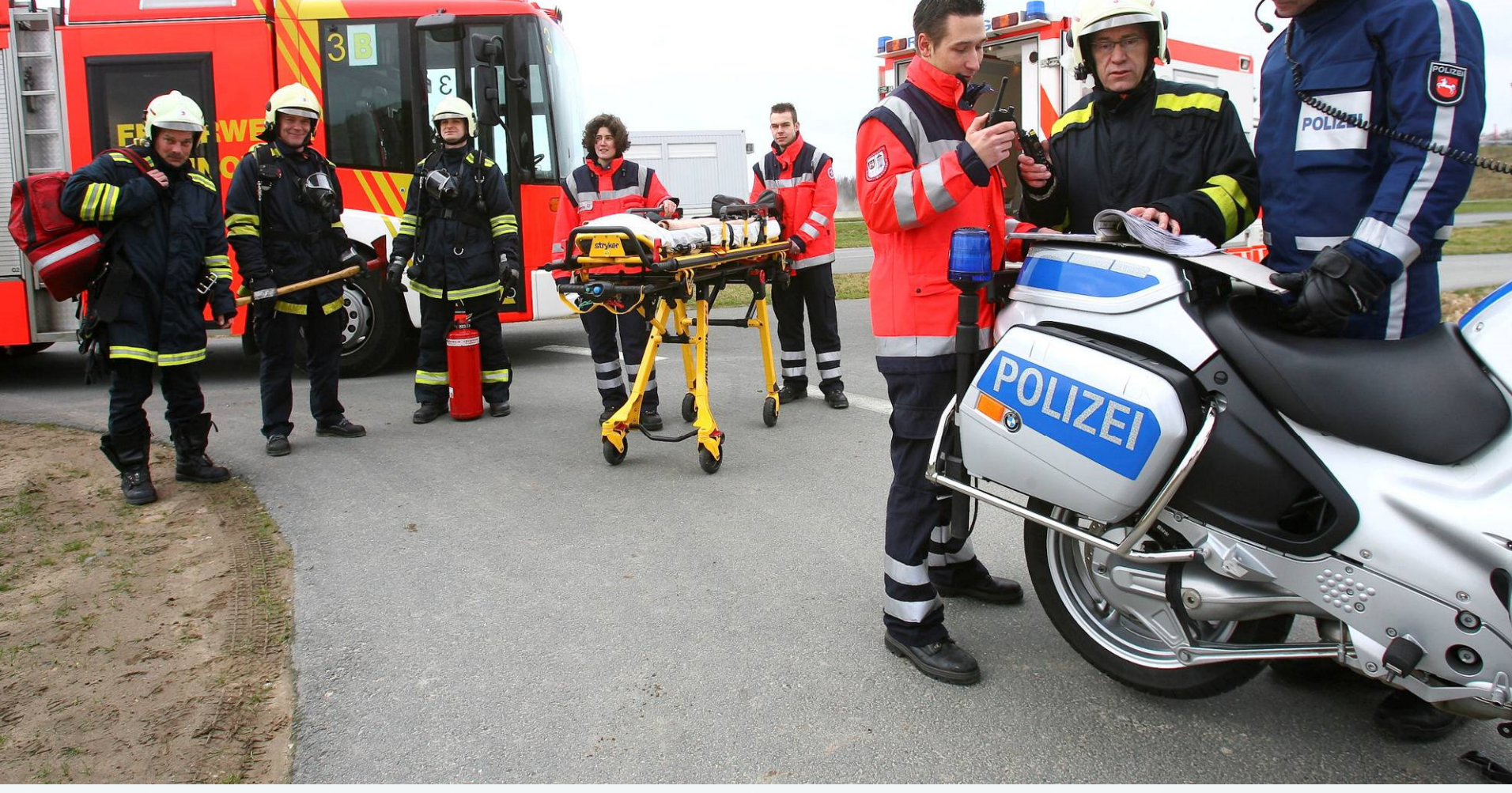

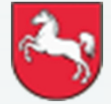

**Niedersachsen**

Folie: 1

**DIGITALFUNK BOS <sup>N</sup> <sup>I</sup> <sup>E</sup> <sup>D</sup> <sup>E</sup> <sup>R</sup> <sup>S</sup> <sup>A</sup> <sup>C</sup> <sup>H</sup> <sup>S</sup> <sup>E</sup> <sup>N</sup>**

Stand: Juli 2022

# **Bedienung von Endgeräten**

### **Lernziel:**

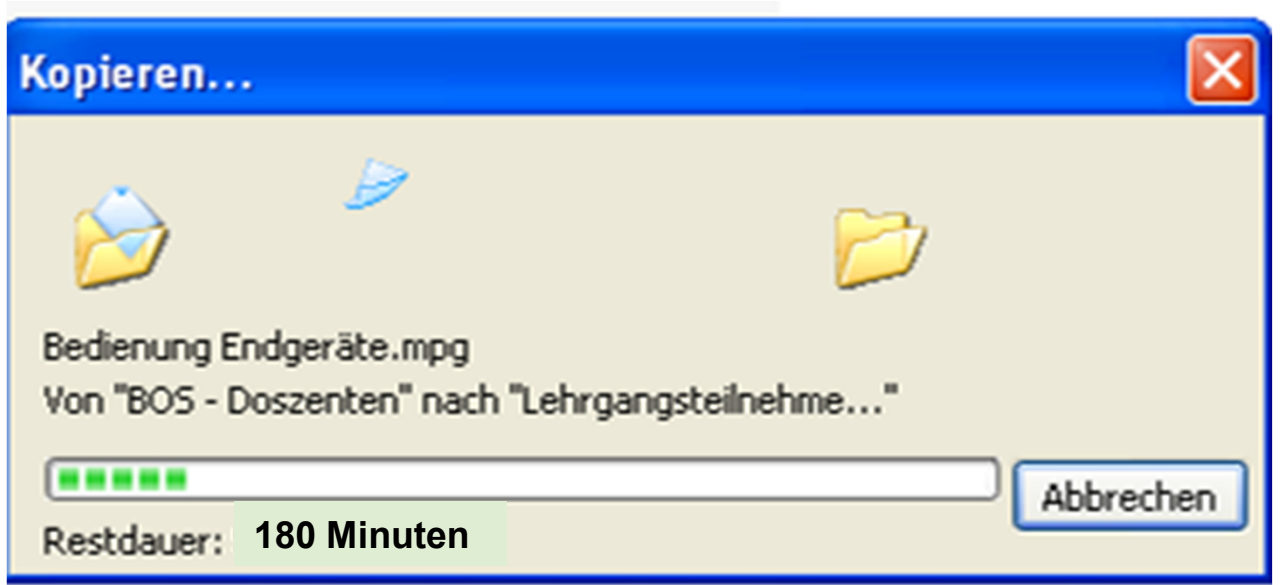

Die LehrgangsteilnehmerInnen sollen die Endgeräte situationsbedingt selbstständig und sicher bedienen können

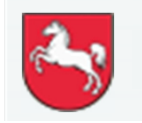

### **Endgeräte**

**Funkendgeräte im Digitalfunknetz**

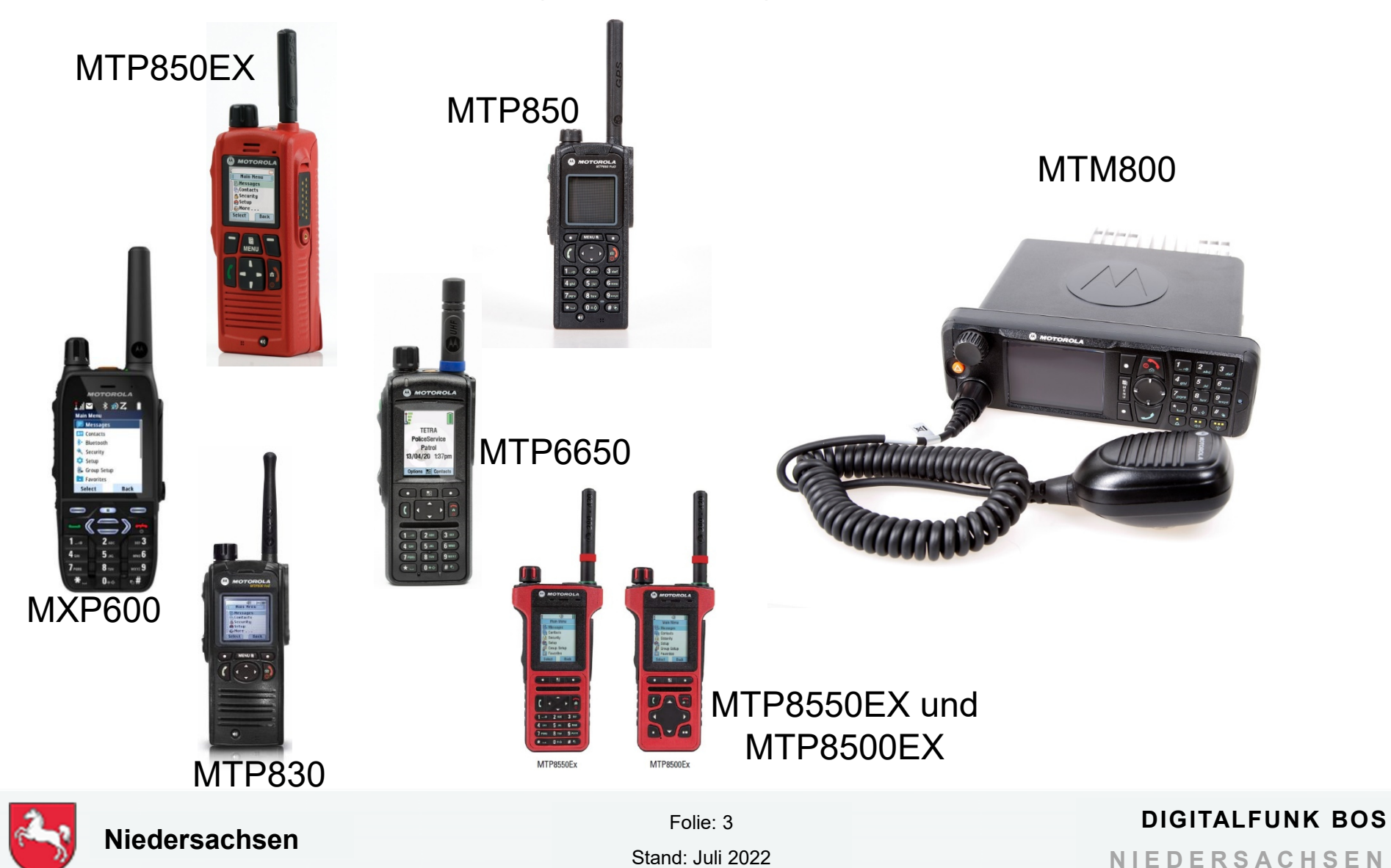

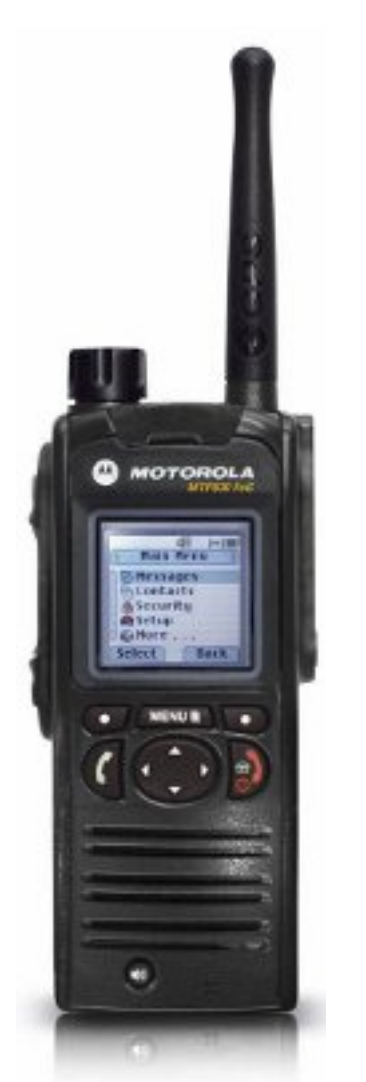

## **Handfunkgerät MTP830 FuG**

- •großes Farbdisplay
- •integrierter GPS-Empfänger
- •1,8 Watt Sendeleistung
- •Schnittstelle für BSI-Sicherheitskarte

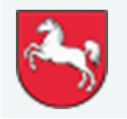

Folie: 4

Stand: Juli 2022

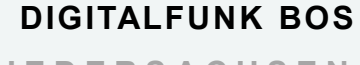

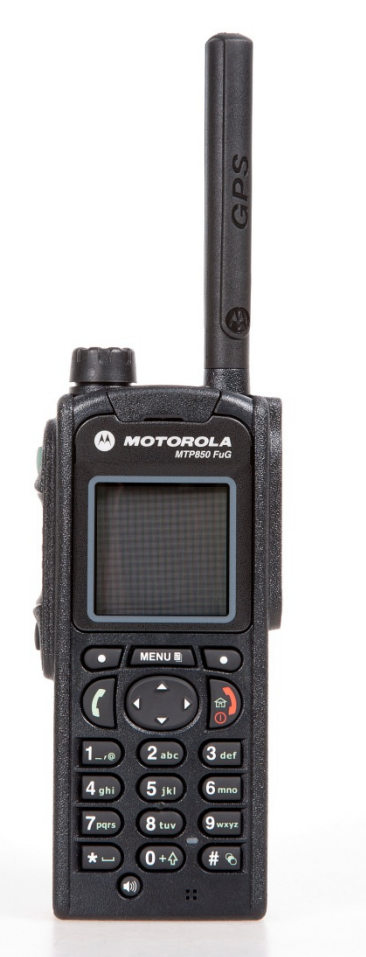

### **Handfunkgerät MTP850 FuG**

- $\bullet$ großes Farbdisplay
- •integrierter GPS-Empfänger
- $\bullet$ 1,8 Watt Sendeleistung
- •Schnittstelle für BSI-Sicherheitskarte

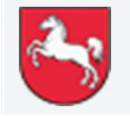

Folie: 5

Stand: Juli 2022

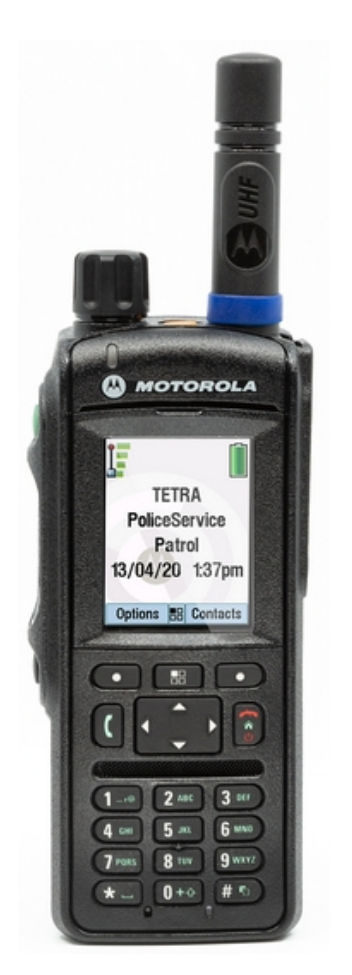

### **Handfunkgerät MTP6650**

- •großes Farbdisplay
- •2W Audioausgabe
- •integrierter GPS-Empfänger
- •3 Watt Sendeleistung
- •Schnittstelle für BSI-Sicherheitskarte
- • SD-Kartenslot zur Speicherung von Daten

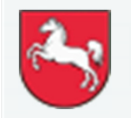

Folie: 6

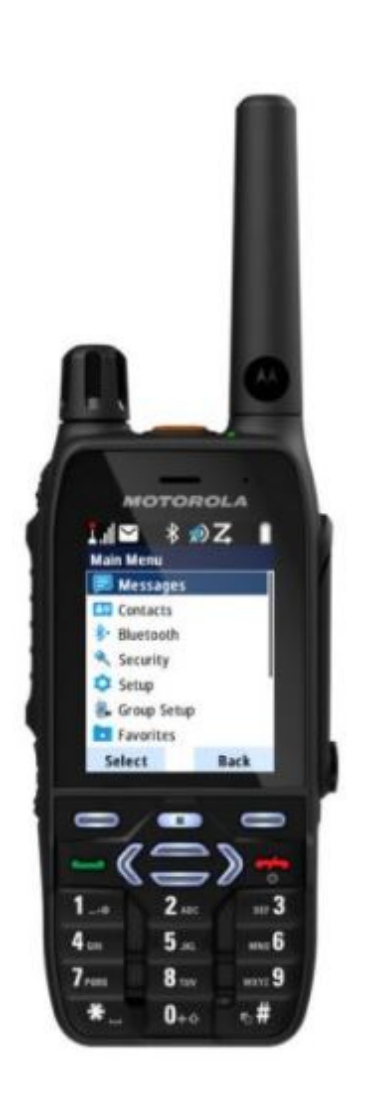

## **Handfunkgerät MXP600**

- 2,4 Zoll Farbdisplay
- $\bullet$ 2W Audioausgabe
- • 3+1 Audioarchitektur (3 seperate Mikrofone)
- •integrierter GPS-Empfänger
- •2,8 Watt Sendeleistung (Klasse3)
- •Bluetooth 5.0
- •Integriertes NFC
- •Wi-Fi 2,4 GHz und 5 GHz
- •Schnittstelle für BSI-Sicherheitskarte

Bildquelle: Motorola

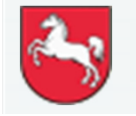

Folie: 7

Stand: Juli 2022

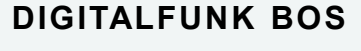

### **Handfunkgerät MTP850EX**

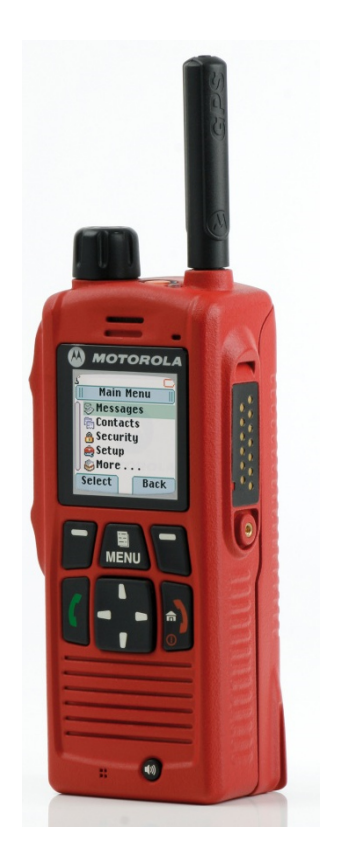

- $\bullet$ großes Farbdisplay
- •integrierter GPS-Empfänger
- $\bullet$ 1,8 Watt Sendeleistung
- $\bullet$ Schnittstelle für BSI-Sicherheitskarte
- •kein Ziffernblock
- $\bullet$ ATEX-Klassifizierungen
- •integrierter Totmann-Alarmgeber

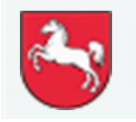

Folie: 8

### **Handfunkgeräte MTP8550Ex und MTP8500Ex**

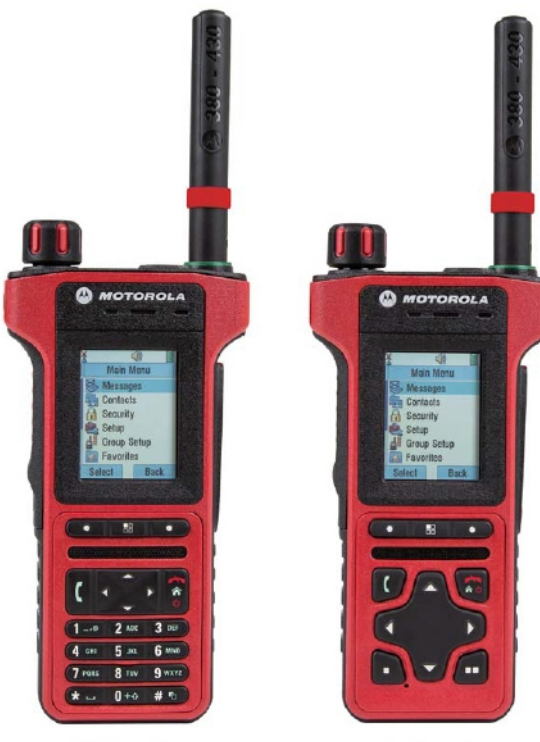

**MTP8500Ex** 

**MTP8550Ex** 

• zwei Farbdisplays auf Vorder- und **Oberseite** 

- •integrierter GPS-Empfänger
- • LED-Reichweitenanzeiger an Antenne, welcher anzeigt, wenn der Empfang schlechter wird
- •1,8 Watt Sendeleistung
- •Schnittstelle für BSI-Sicherheitskarte
- •MTP8500Ex ohne Ziffernblock
- •ATEX-Klassifizierungen
- •integrierter Totmann-Alarmgeber

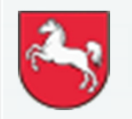

**Niedersachsen**

Folie: 9Stand: Juli 2022

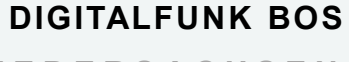

### **Mobilfunkgerät MTM800 FuG**

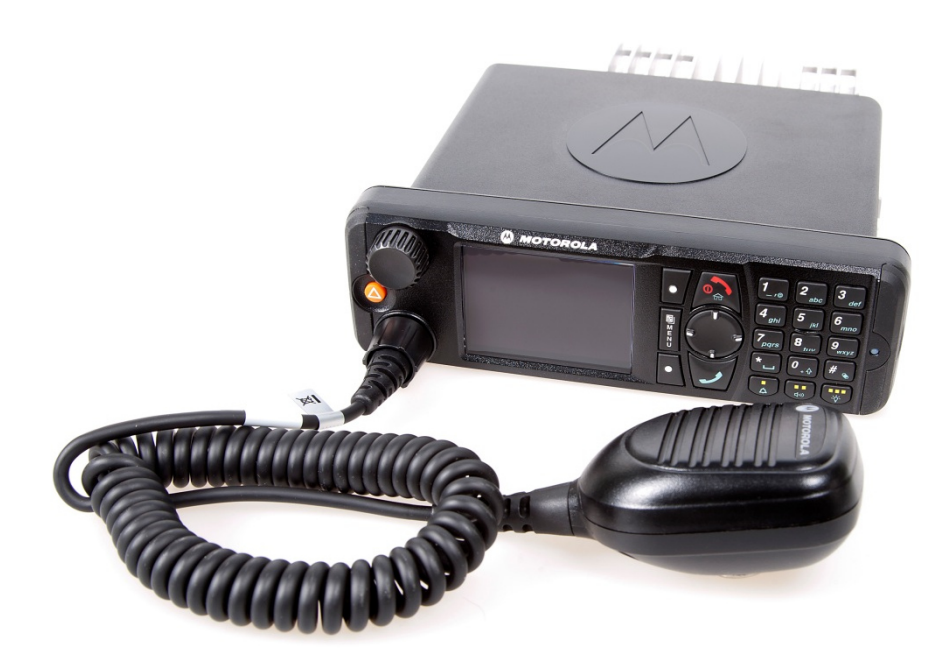

- •großes Farbdisplay
- •integrierter GPS-Empfänger
- •3 Watt Sendeleistung
- • Schnittstelle für BSI-**Sicherheitskarte**
- $\bullet$  Programmierung über **Zubehörstecker**

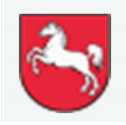

Folie: 10

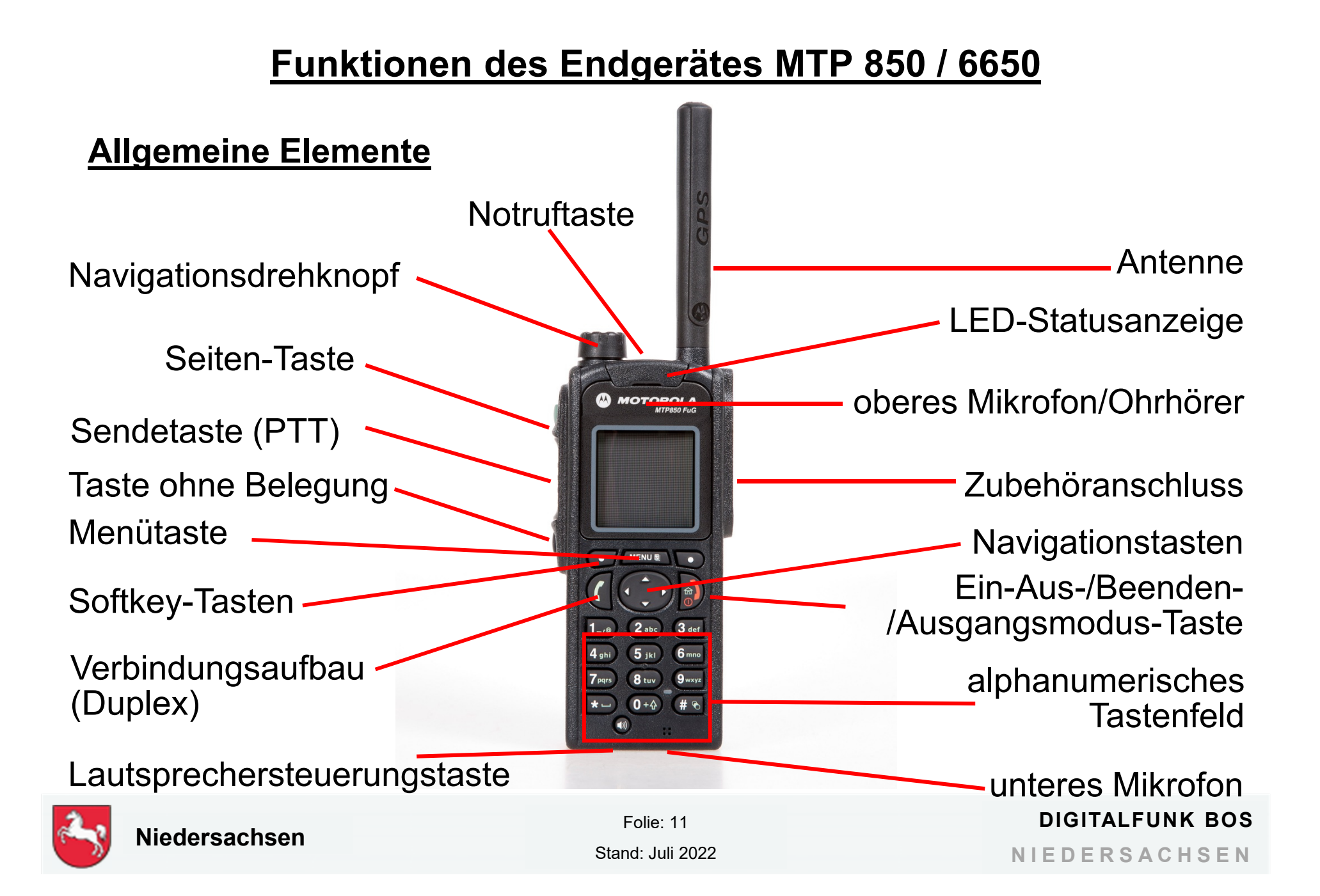

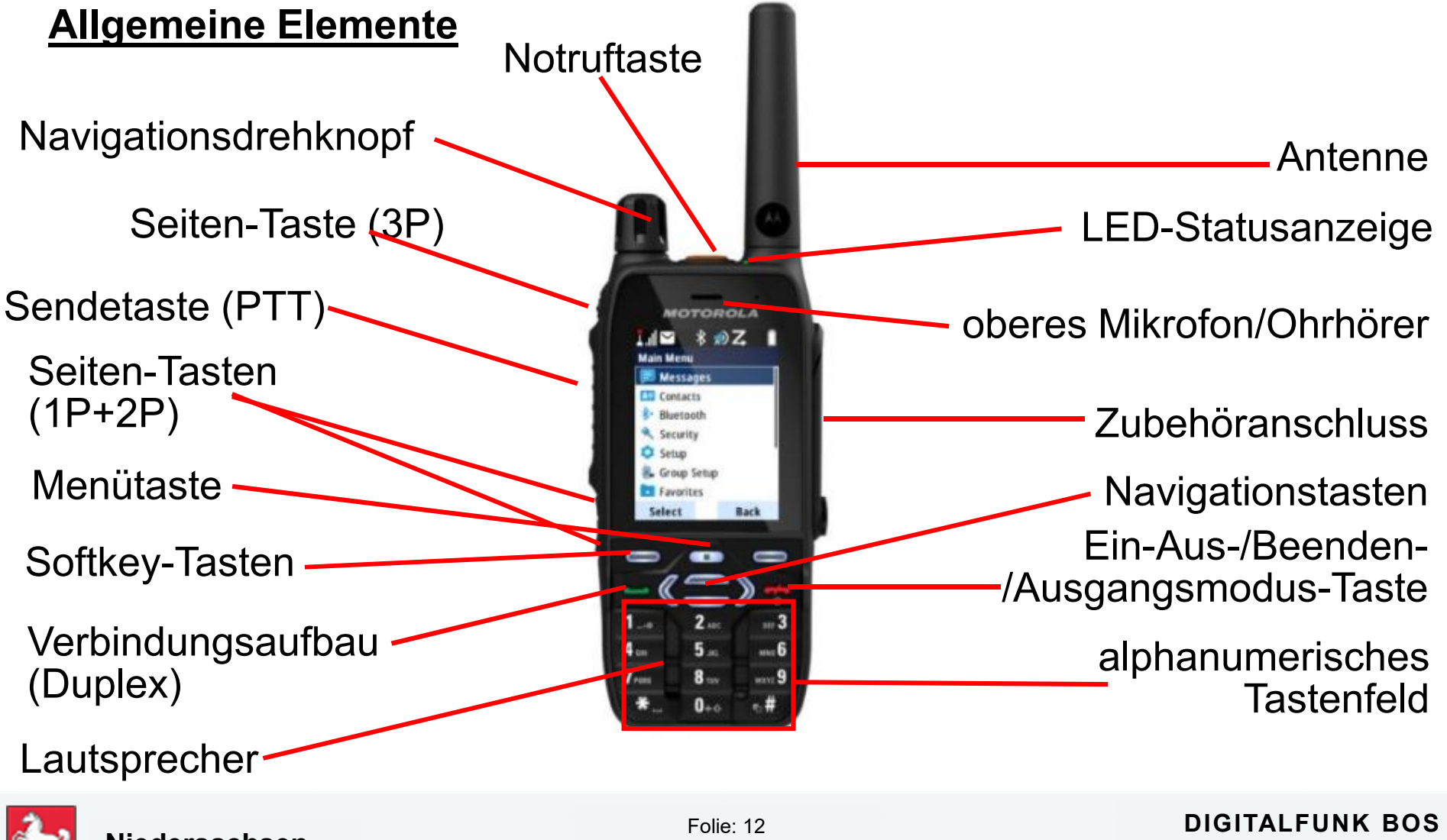

**Niedersachsen**

Stand: Juli 2022

# **Gesonderte Tastenbelegung bei den Endgeräten MTP830 und MTP850Ex/810Ex**

•

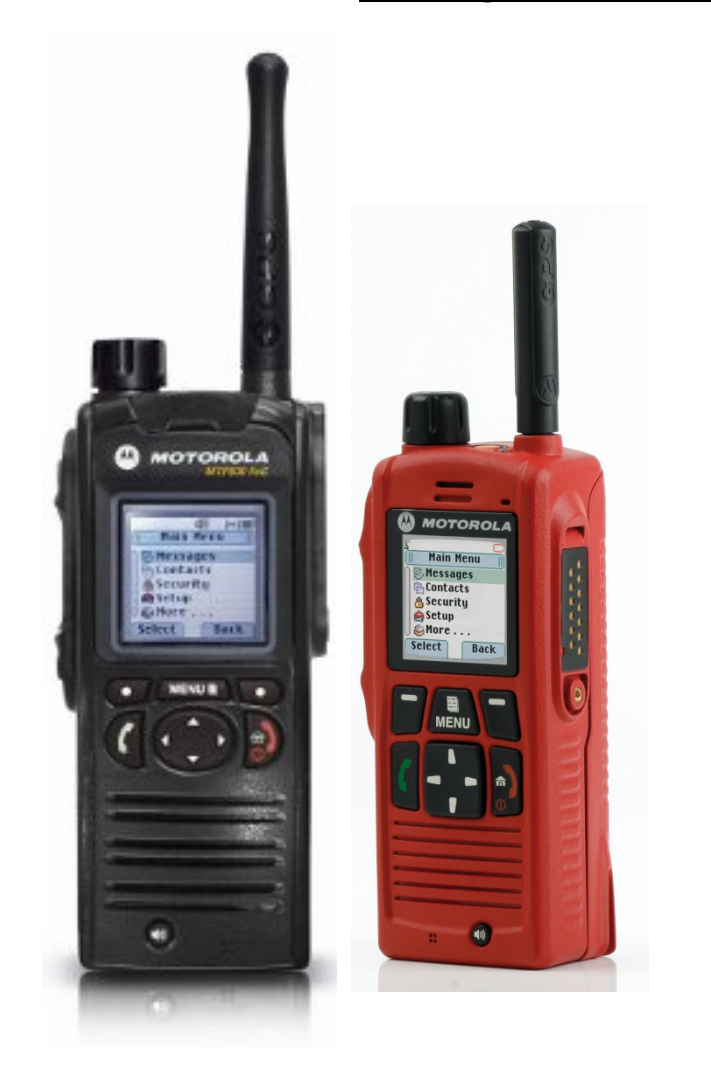

- Tastensperre: nacheinander Menü und Navigationstaste links drücken (aktiviert und deaktiviert)
- • Direkte Einzelrufnummernwahl: Navigationstaste nach oben
- • Umschaltung TMO/DMO: Navigationstaste unten gedrückt halten
- • Sendesperrenmodus/Kein Senden (TXI) : Navigationstaste nach rechts
- • Totmann ein/aus (nur kommunale Programmierung):Navigationstaste links gedrückt halten

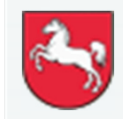

Folie: 13Stand: Juli 2022

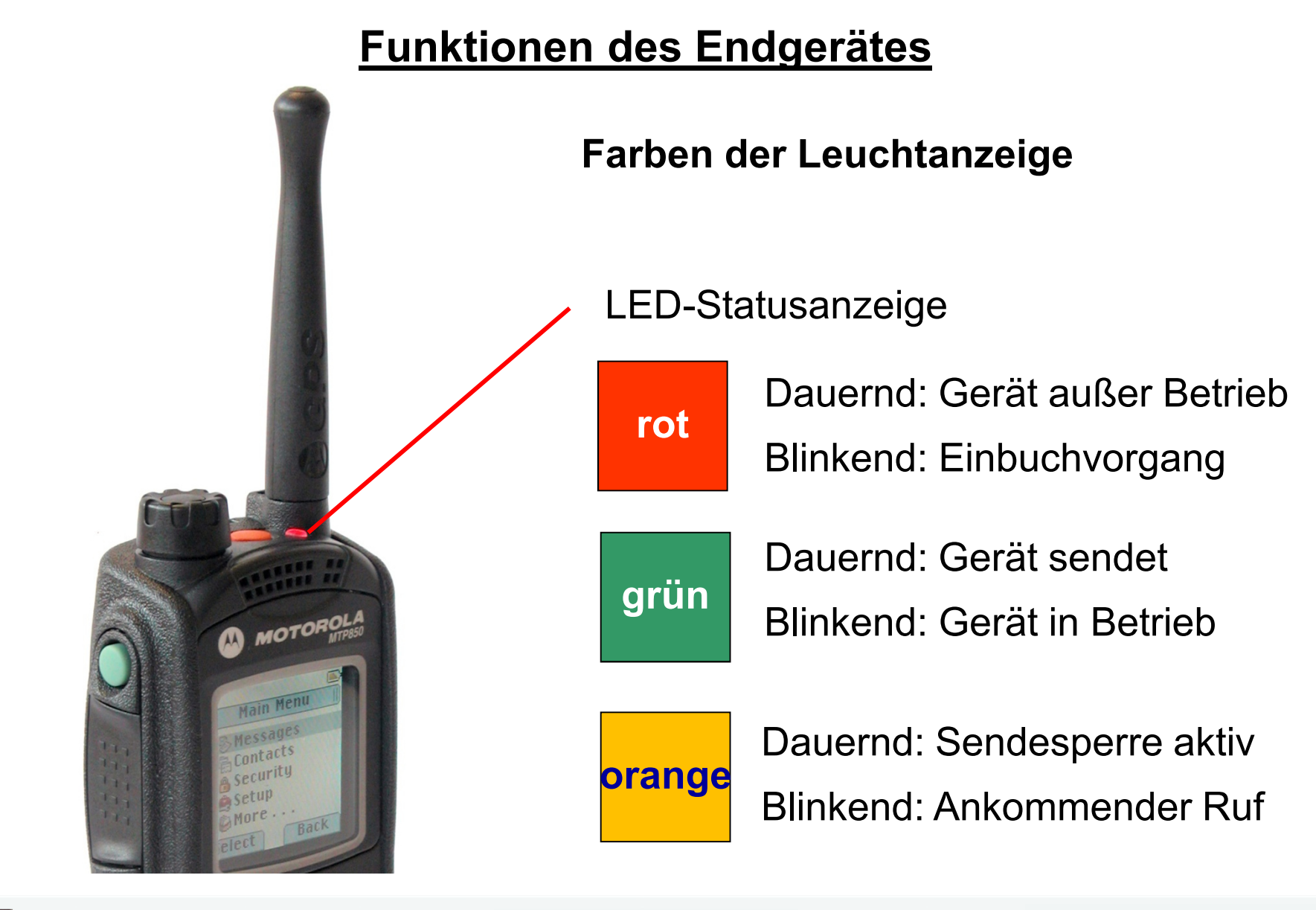

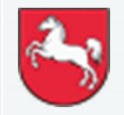

**Niedersachsen**

Folie: 14Stand: Juli 2022 **DIGITALFUNK BOS**

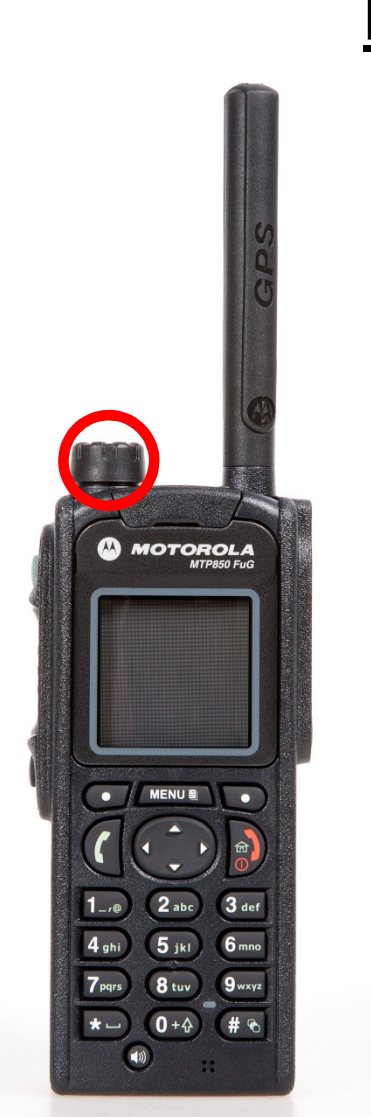

**Navigationsdrehknopf**

Mit dem Navigationsdrehknopf

- •verändern Sie die Lautstärke
- $\bullet$  verändern Sie durch einmaliges Drücken und anschließendem Drehen die Rufgruppe innerhalb des ausgewählten Ordners
- • bewegen Sie sich durch einmaliges Drücken und anschließendem Drehen innerhalb des Menüs

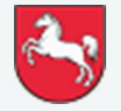

Folie: 15

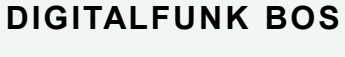

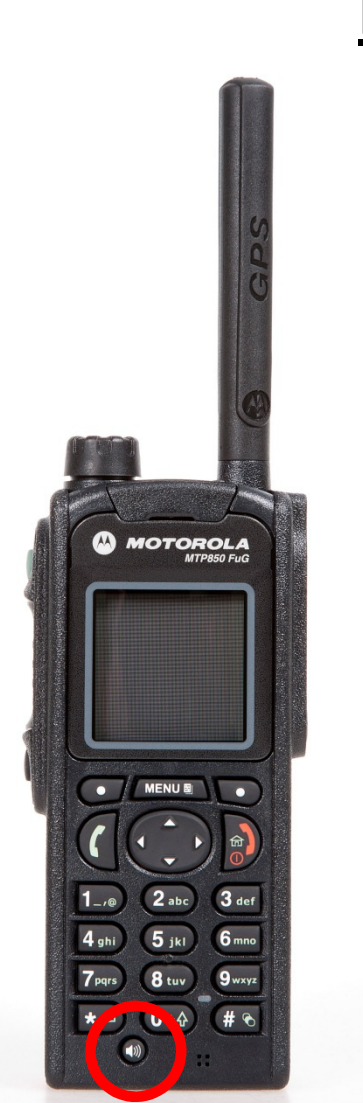

### **Lautsprechersteuerungstaste – wenn vorhanden**

### Betrieb ohne Handmikrofon

- •Lautsprecher Hoch = hohe Lautstärke
- •Lautsprecher Niedrig = geringe Lautstärke

### Betrieb mit Handmikrofon

•Keine Bedeutung

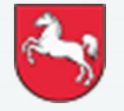

Folie: 16

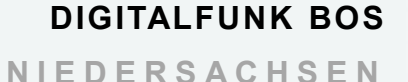

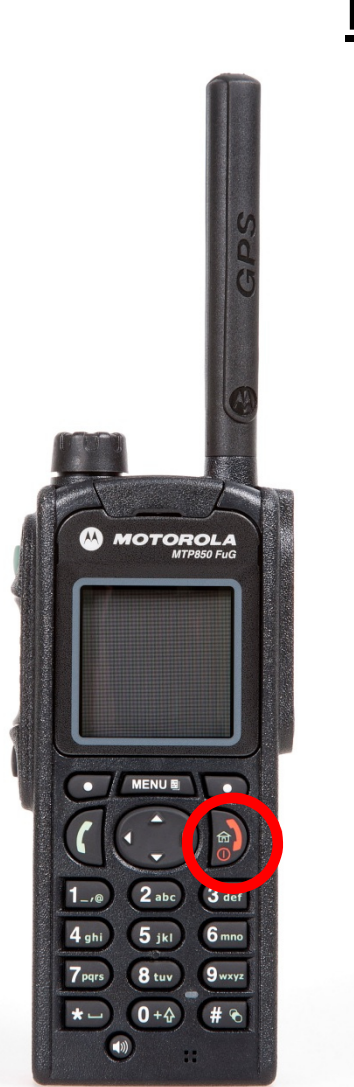

**Ein-Aus-/Beenden-/Ausgangsmodus-Taste**

- •Einschalten (ca. 2 Sekunden halten)
- •Ausschalten (ca. 2 Sekunden halten)
- •Rückkehr zum Startbildschirm
- •Gespräch beenden

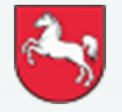

Folie: 17Stand: Juli 2022 **DIGITALFUNK BOS**

### **Programmierbare Seiten-Tasten**

- • obere Seiten-Taste: durch langes Drücken wechseln Sie, auch betriebsartübergreifend, in die zuvor eingestellte Rufgruppe (Toggeln)
- • untere Seiten-Taste: durch langes Drücken wird die Betriebsart<br>TMO/DMO) gewechselt (kommunale (TMO/DMO) gewechselt (kommunale Programmierung)- keine Relegung
	- keine Belegung (polizeiliche<br>Programmierung) Programmierung)

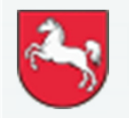

Folie: 18

**DIGITALFUNK BOS**

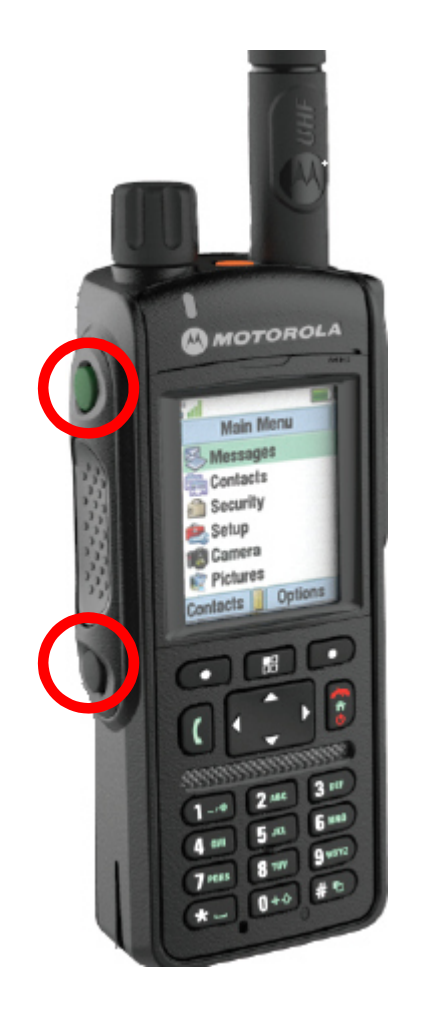

### **Programmierbare Seiten-Tasten**

- • obere Seiten-Taste: durch langes Drücken wechseln Sie, auch betriebsartübergreifend, in die zuvor eingestellte Rufgruppe (Toggeln)
- • untere Seiten-Taste: durch langes Drücken erfolgt Umschaltung Lautsprecher/Hörer

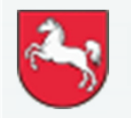

Folie: 19

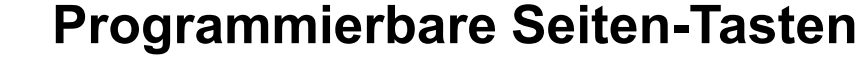

- • obere Seiten-Taste (3 Punkte): durch langes Drücken, wird der Status 5 "Sprechwunsch" gesendet.
- • mittlere Seiten-Taste (1 Punkt): durch langes Drücken wechseln Sie, auch betriebsartübergreifend, in die zuvor eingestellte Rufgruppe (Toggeln)
- $\bullet$  untere Seiten-Taste (2 Punkte): durch langes Drücken erfolgt Umschaltung Lautsprecher/Hörer – Laut / Leise

Bildquelle: Motorola

Obere Taste

Mittlere Taste

Untere Taste

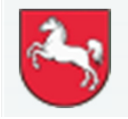

**Niedersachsen**

**MOTOROLA** 

Group Setup

Folie: 20

Stand: Juli 2022

**DIGITALFUNK BOS**

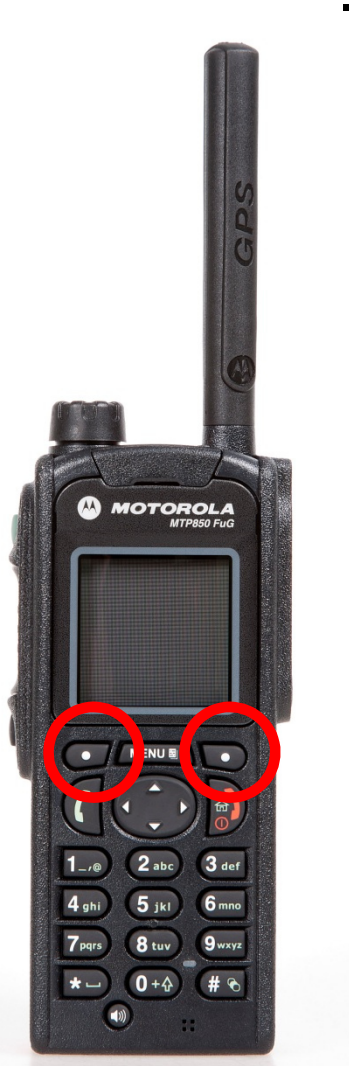

### **Softkey-Tasten**

- • Drücken Sie den linken oder rechten Softkey, um die Option auszuwählen, die auf dem Display darüber angezeigt wird.
- $\bullet$  Die Auswahl der Optionen sind vom Hersteller vorgegeben und nicht änderbar.

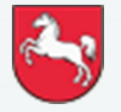

Folie: 21

Stand: Juli 2022

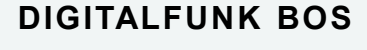

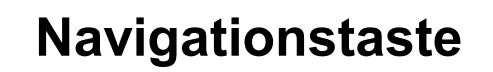

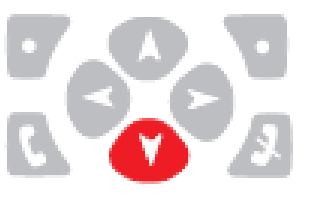

- •Abruf letzter Rufe
- • Abwärtsbewegung in Menüebene
- 
- •Menüebene aufwärts
- •Favoritengruppe

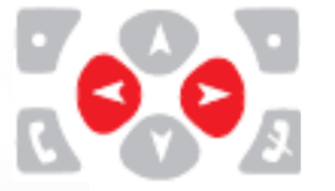

- •Bewegen in den Rufgruppen
- •Bewegen links rechts in SDS

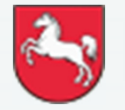

**Niedersachsen**

**CO MOTOROLA** 

Folie: 22

Stand: Juli 2022

**DIGITALFUNK BOS**

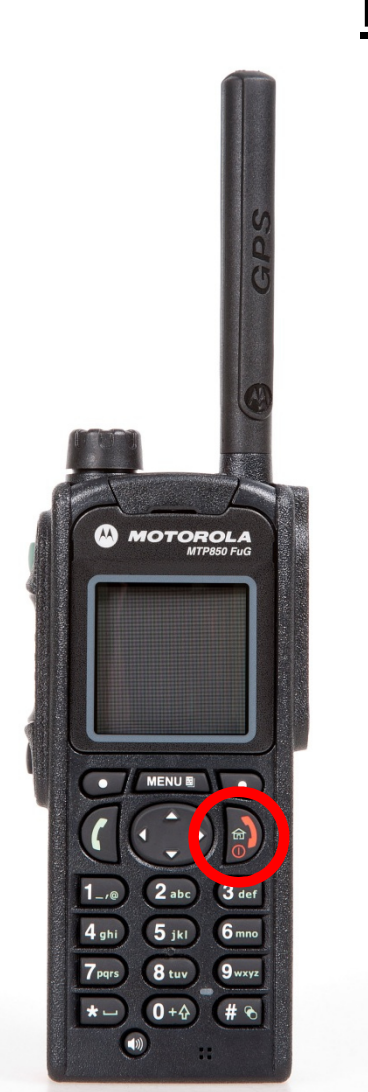

**Anmelden im Netz**

**Bitte schalten Sie das Funkgerät ein.**

### Ein- / Aus-Taste ca. 2 Sekunden drücken

- $\bullet$  Das Gerät meldet sich mit dem zuletzt eingestellten Betriebszustand an.
- • Beim Einschalten werden aktueller Softwarestand und Programmierung angezeigt.

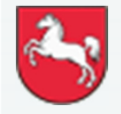

Folie: 23

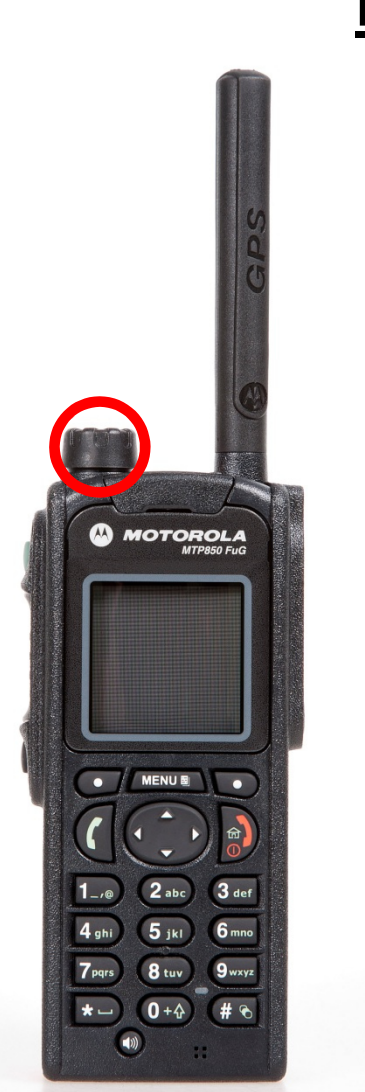

**Lautstärke einstellen**

### **Stellen Sie die Lautstärke auf kleinste Stufe**

Navigationsdrehknopf gegen den Uhrzeigersinn drehen

Dieses wird im Display durch einen Balken angezeigt.

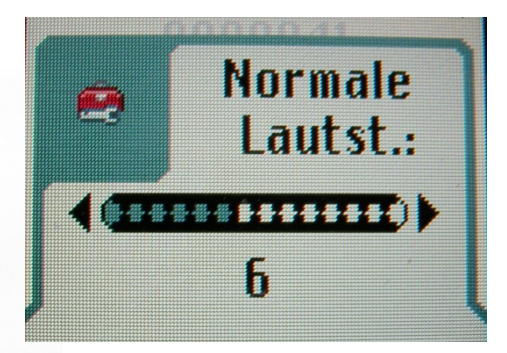

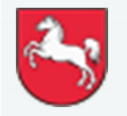

Folie: 24Stand: Juli 2022

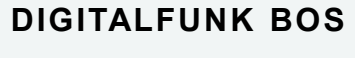

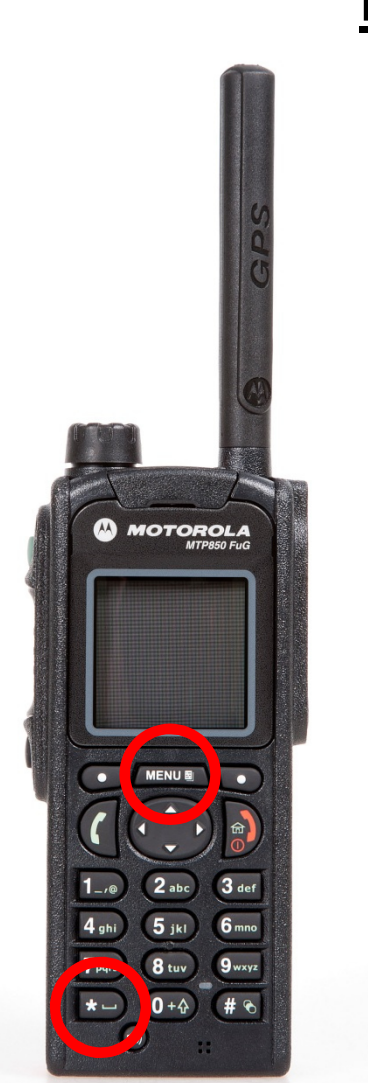

### **Tastensperre**

Bei aktivierter Tastensperre sind alle Tasten außer der Sendetaste, der Notruftaste und der Lautstärkeregelung (Navigationsdrehknopf) gesperrt.

Menü-Taste und \* Taste drücken

Es erscheint folgendes Symbol im Display:

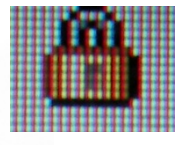

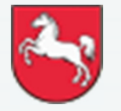

Folie: 25

Stand: Juli 2022

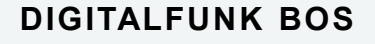

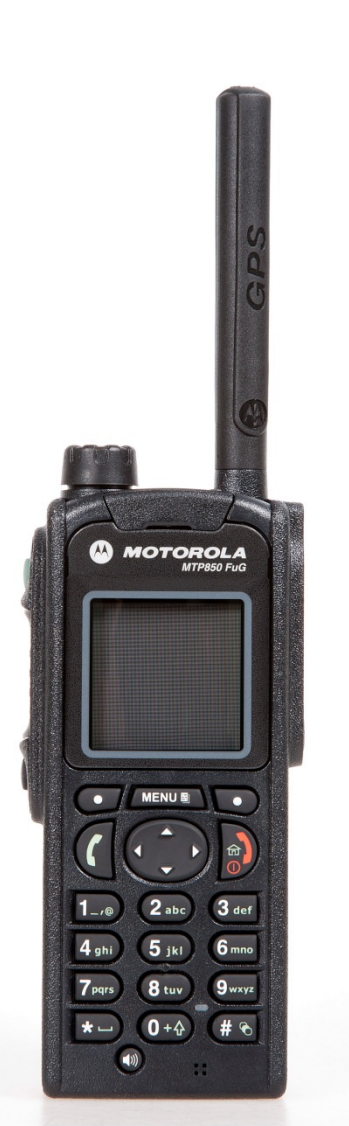

### **NEU: Automatische Tastensperre:**

Menü – Sicherheit – Tastensp.-Einst. – Aut. Sperre An/Aus

Tastatur wird nach 45 Sekunden aut. gesperrt.

Bei aktivierter Tastensperre sind alle Tasten außer der Sendetaste, der Notruftaste und der Lautstärkeregelung (Navigationsdrehknopf) gesperrt. Die aktivierte automatische Tastensperre bleibt auch nach einem Neustart bestehen.

Es erscheint folgendes Symbol im Display:

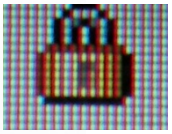

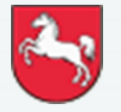

Folie: 26

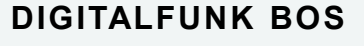

# **AMOTOROLA MENUE**  $\bullet$

# **Funktionen des Endgerätes**

### **Töne ein-/ausschalten:**

### Menü – Einstellungen – Töne

Sämtliche Töne wie z.B. Tastentöne, Warnmeldung usw. können abgeschaltet werden.

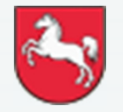

Folie: 27

Stand: Juli 2022

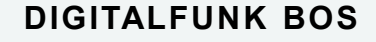

# **Funktionen des Endgerätes MTP 850 / MTP 6650**

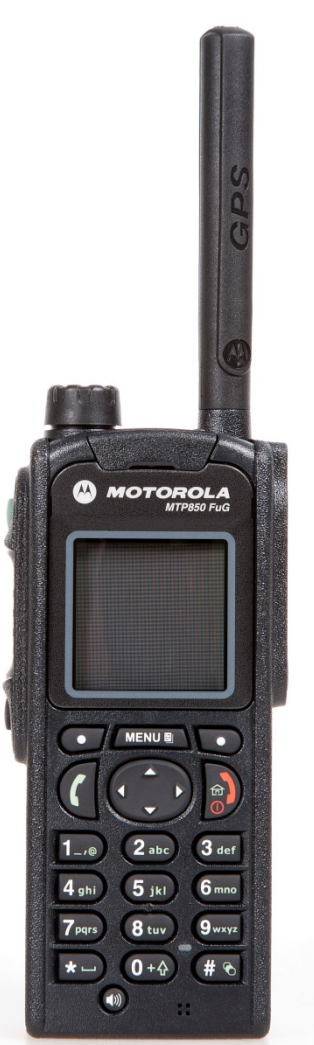

### **Audioprofile (kommunale Programmierung):**

Menü – Einstellungen – Audio - Audioprofil

"Standard" → LSP-Symbol im Display = grün

"Indoor" → LSP-Symbol im Display = gelb

"Semi-Covert"  $\rightarrow$  LSP-Symbol im Display = blau

### Weitere mögliche zusätzliche Profile beim MTP850:

"Head-Set"  $\rightarrow$  LSP-Symbol im Display = rot "Angriffstrupp" → LSP-Symbol im Display = braun

"Maschinist"  $\hphantom{a}\to\hphantom{a}$  LSP-Symbol im Display = braun

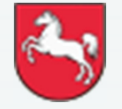

Folie: 28

**DIGITALFUNK BOS**

# **Funktionen des Endgerätes MTP 850 / MTP 6650**

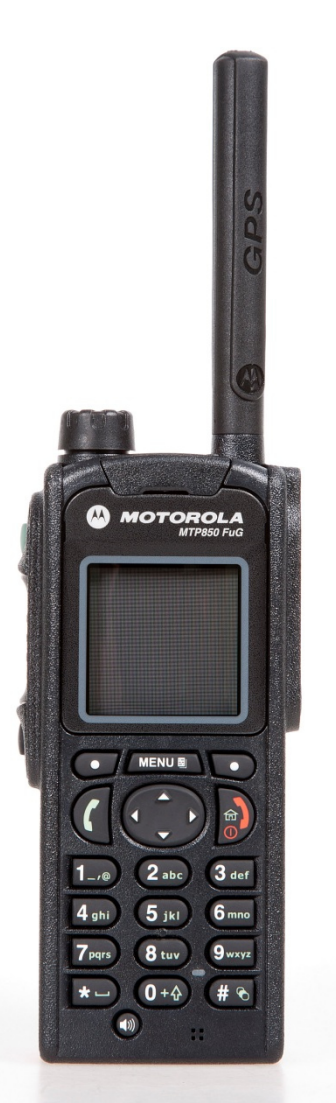

**Audioprofile (polizeiliche Programmierung):**

Menü – Einstellungen – Audio - Audioprofil

- "Standard" → LSP-Symbol im Display = grün<br>Thdoor" → LSP-Symbol im Display = gelb "Indoor" → LSP-Symbol im Display = gelb,<br>"Semi Covert" → LSP-Symbol im Display = blau
- "Semi Covert"  $\;\rightarrow\; {\sf LSP\text{-}Symbol}$  im Display = blau

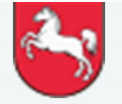

Folie: 29

Stand: Juli 2022

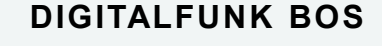

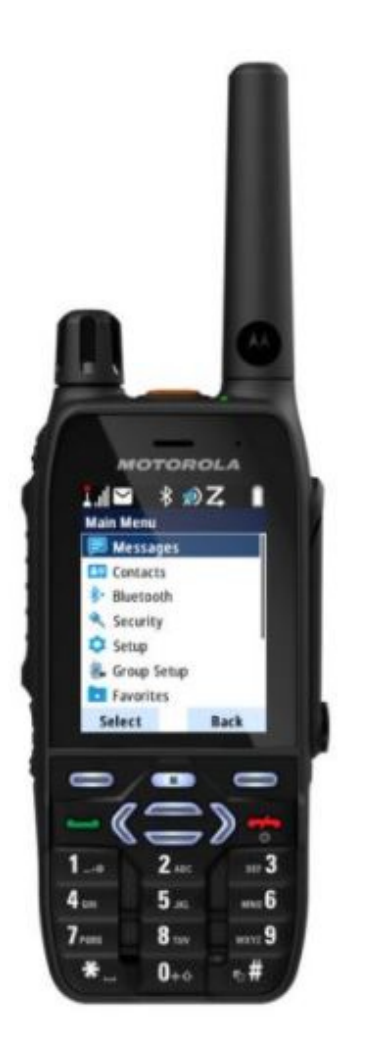

Bildquelle: Motorola

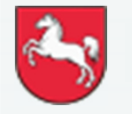

Folie: 30

Stand: Juli 2022

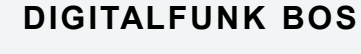

**<sup>N</sup> <sup>I</sup> <sup>E</sup> <sup>D</sup> <sup>E</sup> <sup>R</sup> <sup>S</sup> <sup>A</sup> <sup>C</sup> <sup>H</sup> <sup>S</sup> <sup>E</sup> <sup>N</sup>**

### **Audioprofile (polizeiliche Programmierung):**

Menü – Einstellungen – Audio - Audioprofil

- "Standard" → LSP-Symbol im Display = blau+D,<br>Nodoor" → USP-Symbol im Display = blau+A
- "Indoor" → LSP-Symbol im Display = blau+A
- "Semi Covert"  $\hphantom{a} \rightarrow$  LSP-Symbol im Display = blau+C

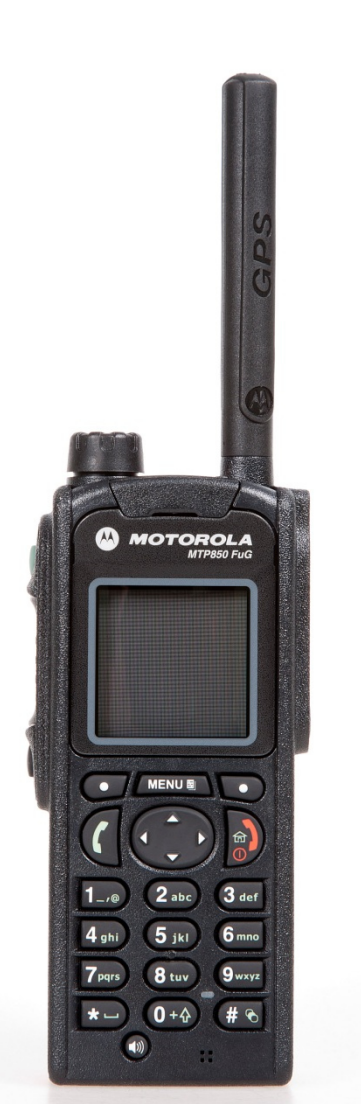

### **Vibrationsalarm:**

Eine Anrufsignalisierung und / oder der Eingang einer SDS und / oder das Auslösen eines Notrufes kann durch einen Vibrationsalarm signalisiert werden.

### Menü – Einstellungen – Vibrieren

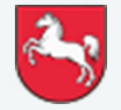

Folie: 31

Stand: Juli 2022

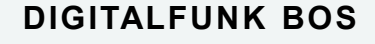

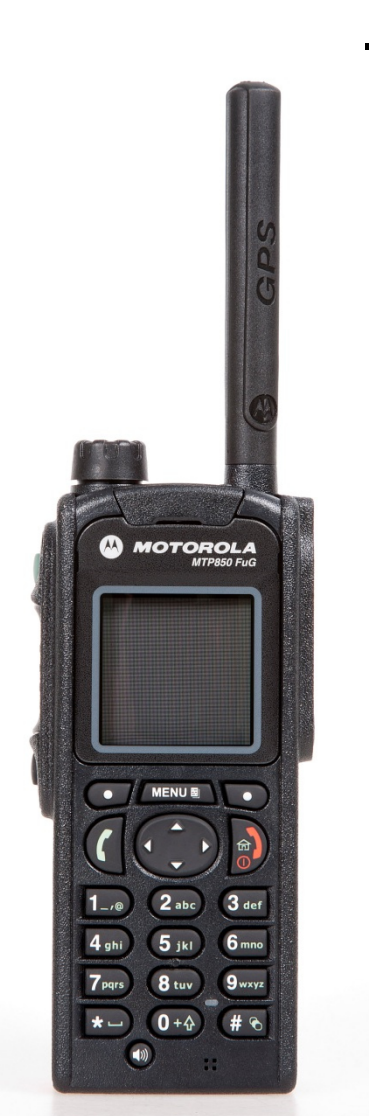

### **Displaybeleuchtung**

Die Displaybeleuchtung kann verändert sowie ein- und ausgeschaltet werden durch:

### Menü – Einstellungen – Anzeige - Beleuchtung

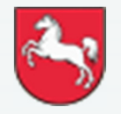

Folie: 32

Stand: Juli 2022

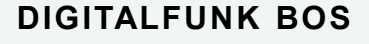

# **MOTOROLA MENUE**  $\bullet$

# **Funktionen des Endgerätes**

**Textgröße**

Die Textgröße kann verändert werden durch:

Menü – Einstellungen – Anzeige - Textgröße

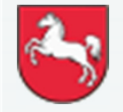

**Niedersachsen**

Folie: 33

Stand: Juli 2022

**DIGITALFUNK BOS**

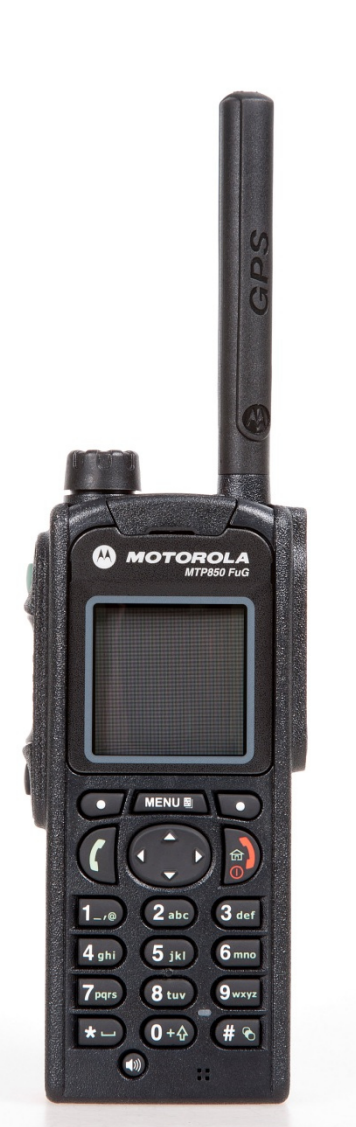

### **Zeit und Datum**

Die Zeiteinstellung, -abweichung und das Datum kann verändert werden durch:

Menü – Einstellungen – Zeit & Datum – **Einstellung** 

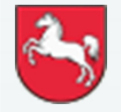

**Niedersachsen**

Folie: 34

Stand: Juli 2022

**DIGITALFUNK BOS**

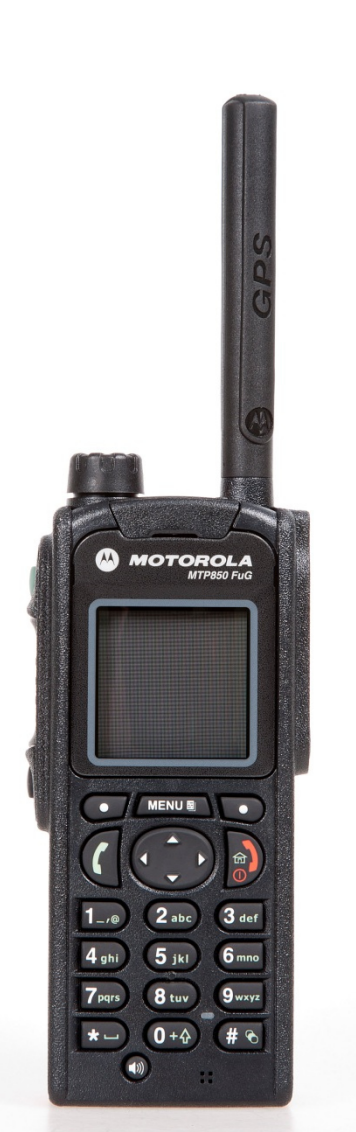

### **Umschalten TMO-/DMO-Modus**

Der Wechsel der Betriebsart kann auf verschiedene Arten durchgeführt werden:

### Kontexttaste "Option" drücken

### **oder**

# Taste lang drücken (kommunale Programmie-<br>"""""" rung)

\* Taste lang drücken (polizeiliche Programmie-<br>rupg) rung)

### **oder**

Menü – Netze

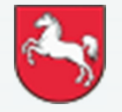

Folie: 35

Stand: Juli 2022

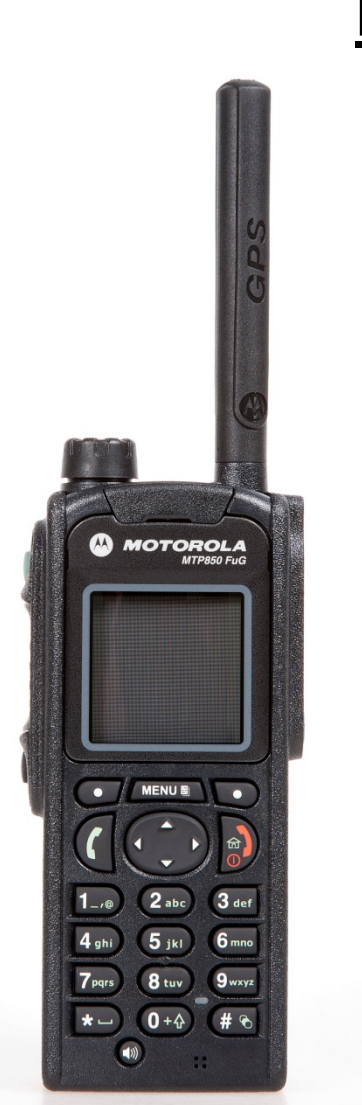

### **Sendesperrenmodus/Kein Senden (TXI) :**

Wenn die Übertragungssperre aktiv ist, sendet das Funkgerät keine Signale an das Netz.

- Es können nur Gespräche, Status- und<br>Kurzmitteilungen emnfangen werden Kurzmitteilungen empfangen werden.
- Wird die Notruftaste gedrückt, wird die Übertragungssperre automatisch deaktiviert.
- •Die LED-Statusanzeige leuchtet orange

### Menü – Netze – Kein Senden

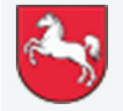

Folie: 36
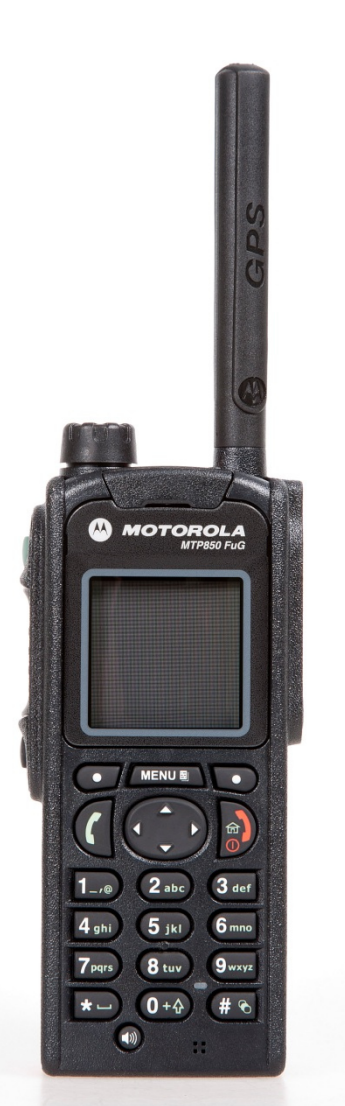

#### **Zubehöreinstellung:**

Beim Anschluss von Zubehör wird differenziert zwischen Motorola-spezifischem und nicht spezifischem Zubehör. Das Motorolaspezifische Zubehör wird geräteseitig erkannt; manuelle Einstellungen sind <u>nicht</u> erforderlich.<br>Bei nicht spezifischem Zubebör ist folgende Bei nicht spezifischem Zubehör ist folgende Vorgehensweise zu beachten:

#### Menü – Einstellungen – Zubehöreinst.

An dieser Stelle ist die Zubehörauswahl entsprechend der vorherigen Displayanzeige zutreffen:

- CORE RSM/PHF •
- •Sonst RSM/PHF
- Auth. RSM<br>• Auth. EAP
- Auth. EARP / PHF<br>• Sekund. Zubebör
- Sekund. Zubehör<br>• Bluetooth Headse
- •Bluetooth-Headset

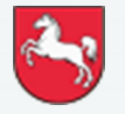

**Niedersachsen**

Folie: 37

Stand: Juli 2022

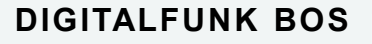

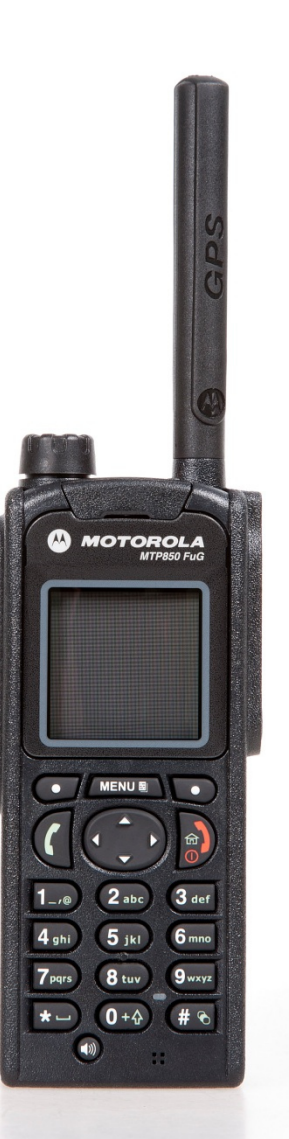

#### **Tastenbelegung**

Menü und Ziffer  $1 =$  Meine Infos Menü und Ziffer 2 = GPS-PositionMenü und Ziffer 3 = Status-AuswahlMenü und Ziffer  $4 =$  Netze Menü und Ziffer 5 = AudioprofilMenü und Ziffer 7 = Verschlüsselung deaktiviertMenü und Ziffer 9 = Verschlüsselung aktiviertMenü und \*-Taste = Tastensperre # = EDV-Abfrage (polizeiliche Programmierung)# = Wechsel TMO-DMO (kommunale Programmierung)

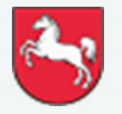

Folie: 38

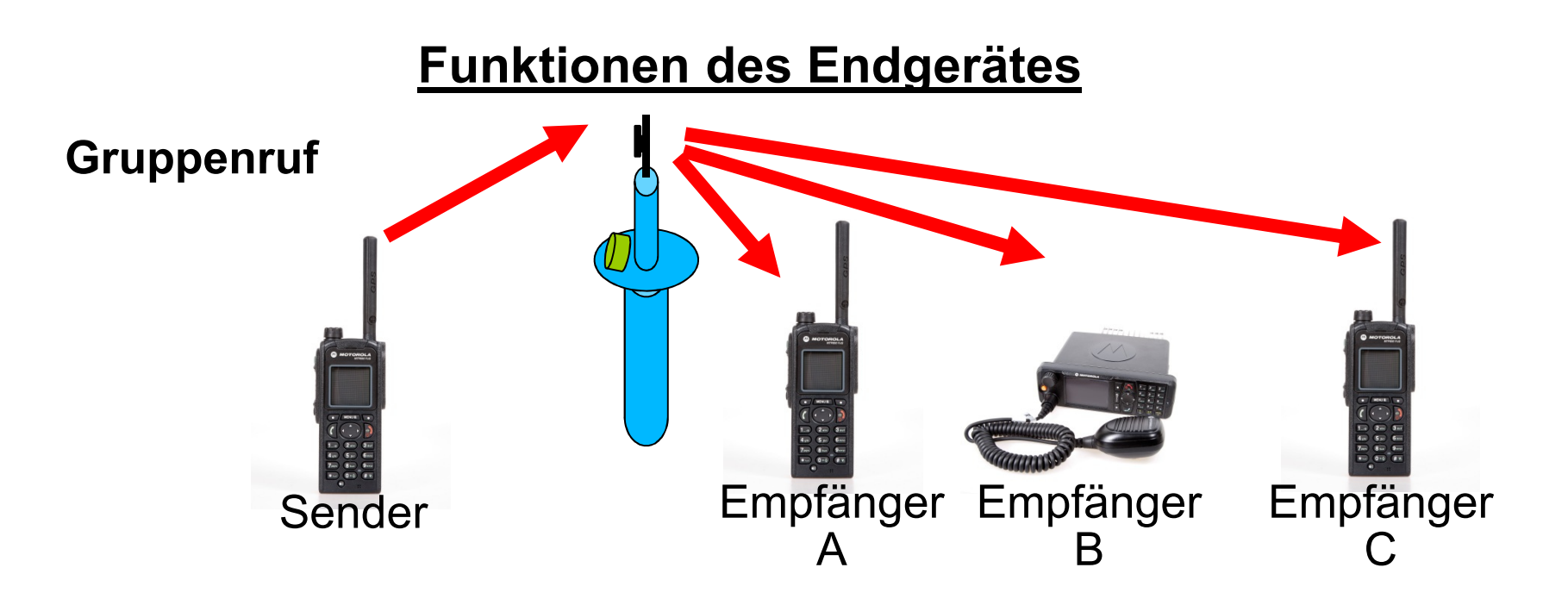

- 1. Alle Teilnehmer befinden sich in der gleichen Gruppe
- 2. Drücken der Sendetaste (PTT)
- $\blacktriangleright$ Gesprächsabwicklung zwischen mehreren Teilnehmern
- $\blacktriangleright$ Verwendung der Verkehrsart Wechselsprechen
- ➤ Sperrung der Sendetasten bei den Empfängern

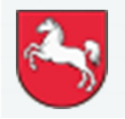

# **Direktruf (Halbduplex)ISSI**  01234567**Funktionen des Endgerätes**

- 1) Eingabe der ISSI (Teilnehmerkennung)
- 2) Drücken der Sendetaste (PTT)
- $\blacktriangleright$ Gesprächsabwicklung zwischen zwei Teilnehmern
- $\blacktriangleright$  andere Teilnehmer in der aktuell gewählten Gruppe können nicht mithören
- $\blacktriangleright$ Verwendung der Verkehrsart Wechselsprechen

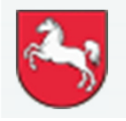

# **CO** MOTOROLA

# **Funktionen des Endgerätes**

#### **Wechsel der Gesprächsgruppe (Variante 1)**

Innerhalb eines Gruppenordners kann die Gesprächsgruppe wie folgt gewechselt werden:

- •Navigationsknopf 1x drücken
- •Drehen des Navigationsknopf links/rechts
- •• Sendetaste drücken oder ca. 5 Sekunden warten

#### **oder**

- •mit Navigationstaste ◄► auswählen
- •• Sendetaste drücken oder Kontexttaste "wählen" Auswahl bestätigen

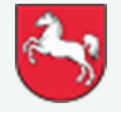

Folie: 41Stand: Juli 2022

# **A MOTOROLA MENUE**

# **Funktionen des Endgerätes**

#### **Wechsel der Gesprächsgruppe (Variante 2)**

Innerhalb eines Gruppenordners kann die Gesprächsgruppe wie folgt gewechselt werden:

- •Kontexttaste "Option" 1x drücken
- •Ordner "Grp nach Ord." wählen
- • mit Navigationstasten hoch/runter Gruppenordner wählen

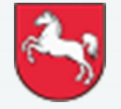

Folie: 42

Stand: Juli 2022

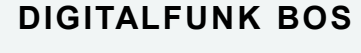

# **A MOTOROLA MENUE**

# **Funktionen des Endgerätes**

#### **Wechsel der Gesprächsgruppe (Variante 3)**

Innerhalb eines Gruppenordners kann die Gesprächsgruppe wie folgt gewechselt werden:

- •Kontexttaste "Option" 1x drücken
- •Ordner "Grp n. ABC" wählen
- • mit Navigationstasten hoch/runter Gesprächsgruppe wählen

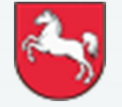

Folie: 43

Stand: Juli 2022

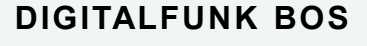

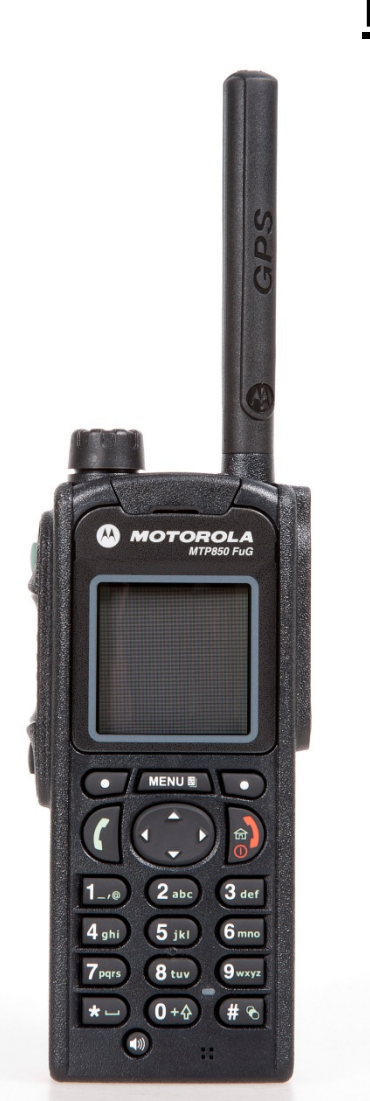

#### **Wechsel des Gruppenordners**

In der Betriebsart TMO wird der Gruppenordner wie folgt gewechselt:

- $\bullet$ Kontexttaste "Option" 1x drücken
- $\bullet$ Ordner "Ordner" wählen
- $\bullet$  Mit Navigationstasten hoch/runter Gruppenordner wählen

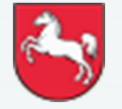

Folie: 44

Stand: Juli 2022

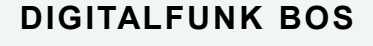

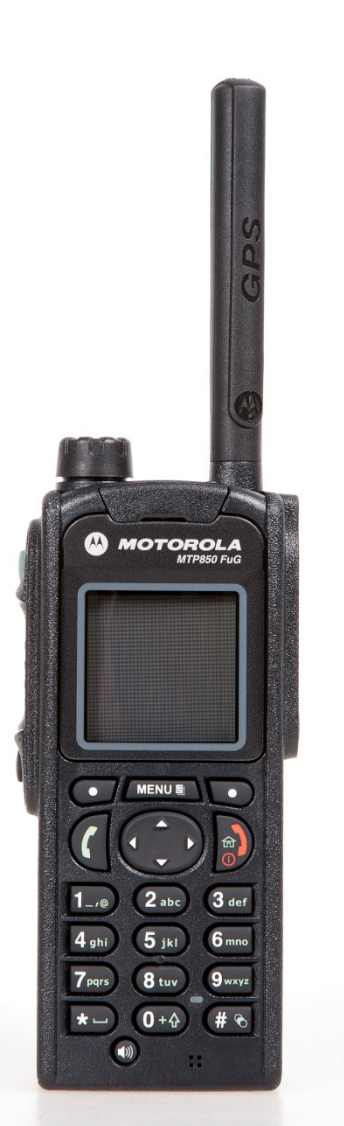

#### **Favoritengruppen:**

Abspeichern:Häufig verwendete Rufgruppen können als Favorit unter "Favoriten" abgespeichert werden.

Menü – Favoriten – Favoriten-Ordner auswählen - Gruppe hinzufügen – über Rufgruppen-Optionen die Rufgruppe hinzufügen

Löschen:

Menü – Favoriten – Favoriten-Ordner auswählen - zu löschende Rufgruppe auswählen - Löschen bestätigen

 Bei angelegten Favoriten: Pfeiltaste nach oben = direkter Wechsel in den Ordner "Favoriten"

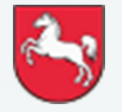

# $\bigcirc$  MOTOROLA

# **Funktionen des Endgerätes**

#### **Status versenden**

Der Status wird im TMO über die am Endgerät aktivierte Rufgruppe automatisch in die jeweilsörtlich zuständige BOS-spezifische niedersächsische Leitstelle gesendet.

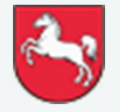

Folie: 46

Stand: Juli 2022

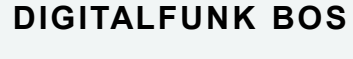

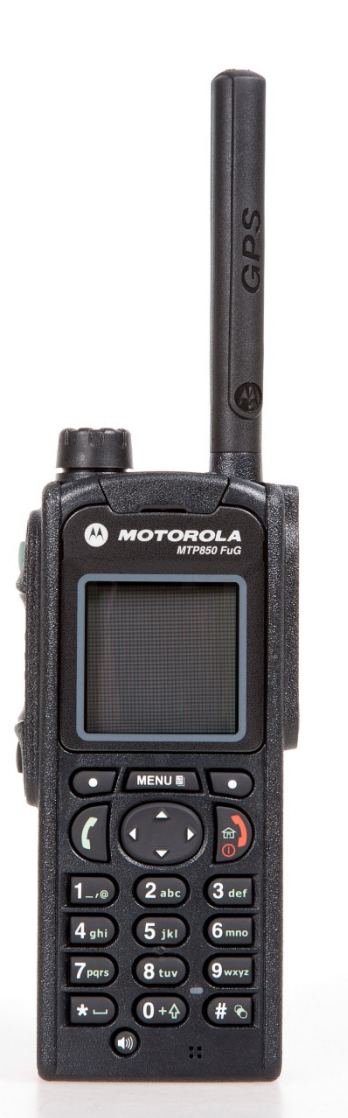

#### **Tastenbelegung (für Status)**

- 0 = Priorisierter Sprechwunsch
- 1 = Einsatzbereit auf Funk
- 2 = Einsatzbereit auf Wache
- 3 = Einsatzauftrag übernommen
- 4 = Am Einsatzort eingetroffen
- 5 = Sprechwunsch (einsatzbezogen)
- 6 = Nicht einsatzbereit
- 7 = Einsatzgebunden
- 8 = eingeschränkt verfügbar (kommunale Programmierung)
- 8 = EDV-Abfrage (polizeiliche Programmierung)
- 9 = Handquittung / Fremdanmeldung

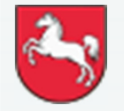

Folie: 47

Stand: Juli 2022

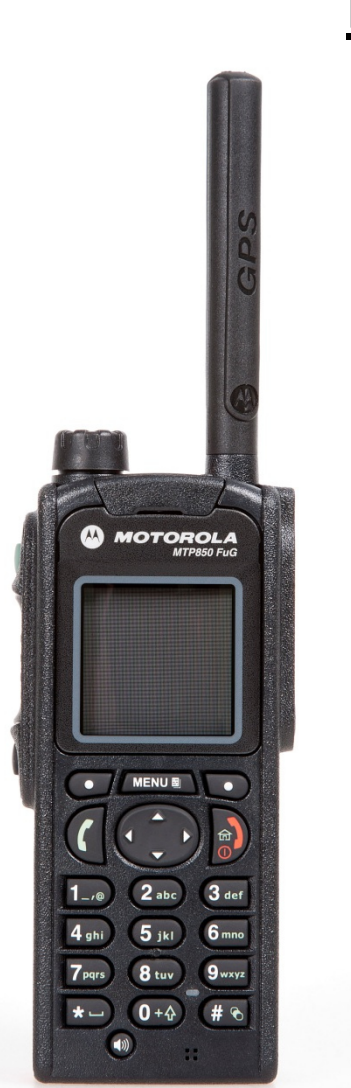

#### **Kurzmitteilungen (SDS) versenden**

Eine SDS kann im TMO-Modus an:

- $\bullet$ einen bestimmten Teilnehmer (ISSI)
- • die komplette Gesprächsgruppe gesendet werden

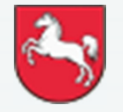

Folie: 48

Stand: Juli 2022

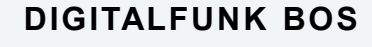

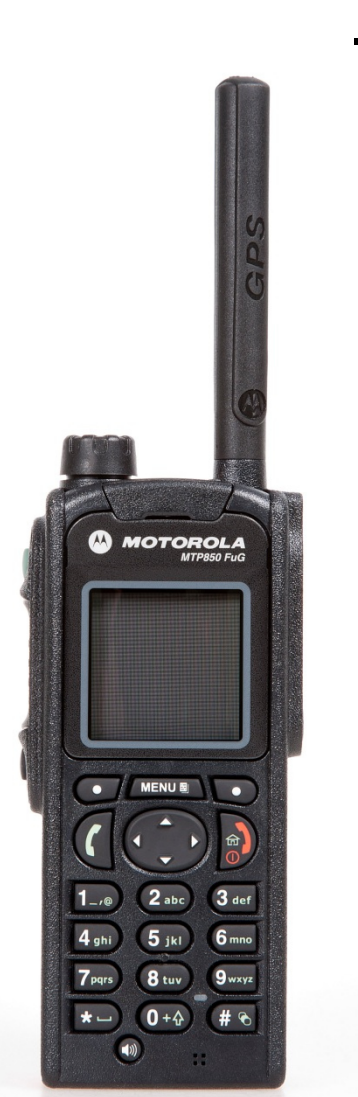

#### **Kurzmitteilung erstellen**

- • Menü – Nachrichten – Neue Nachr. wählen
- Text der SDS mittels Tastatur eingeben
- •Kontexttaste Senden drücken
- • Zielauswahl auswählen, z.B. bei Einzelruf: ISSI (Ziffernblock) eingeben
- • Kontexttaste Senden oder PTT-Taste drücken

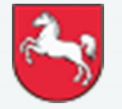

Folie: 49

Stand: Juli 2022

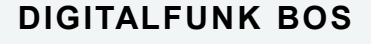

# **CO MOTOROLA**

# **Funktionen des Endgerätes**

#### **Telefonie**

- • Verschlüsselung ausschalten (Menü – Mehr – Kryptomenü oder  $\ldots$  Menü und Ziffer  $7\%$
- •Rufnummer eingeben
- •Mittels Kontexttaste "R-Typ" Telefon wählen
- • Grüne Verbindungsaufbautaste drücken
- • Nach Gesprächsende Verschlüsselung wieder einschalten (Menü-Mehr-Kryptomenü oder  $\ldots$  Menü und Ziffer  $9$ ")

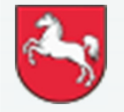

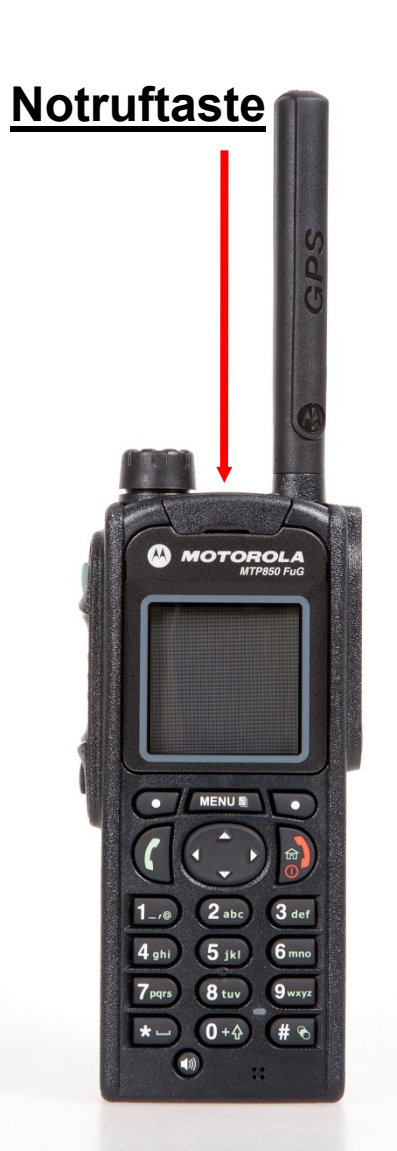

## **Notruf**

Drücken der <mark>roten Taste</mark> (mind. 2 Sekunden)

Das Gerät sendet ohne Drücken der Sendetaste für eine vorher programmierte Zeit (15 Sekunden Senden, 30 Sekunden Empfangen – für 15 Minuten) an ein vordefiniertes Ziel.

Das Drücken der Notruftaste in ausgeschaltetem Zustand schaltet das Gerät zwar ein, es wird aber **kein** Notruf gesendet.

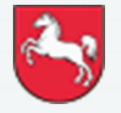

Folie: 51

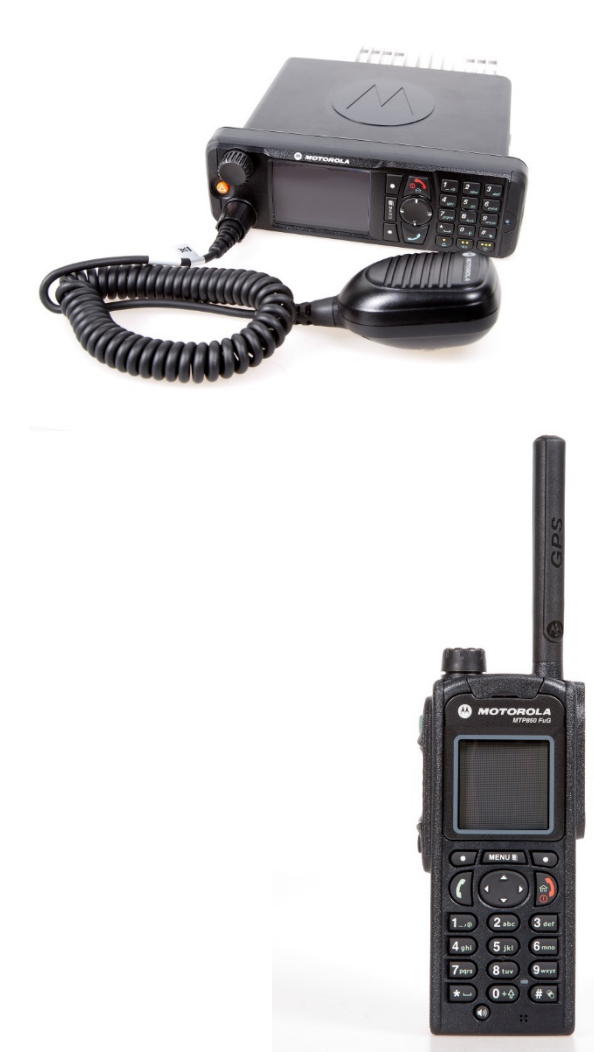

#### **Repeaterfunktion (aus Sicht des Repeaters)**

Die DMO–Rufgruppe muss vorher nicht eingestellt sein, die aktuell eingestellte DMO–Rufgruppe wird bei Inbetriebnahme des Repeater übernommen. Die DMO–Rufgruppe kann nach der Inbetriebnahme des Repeater verändert werden.

- •Kontexttaste "Option" drücken
- •Repeater wählen
- •eventuell DMO–Rufgruppe auswählen
- Von dem Repeatergerät kann gesendet und empfangen werden

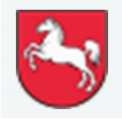

Folie: 52Stand: Juli 2022 **DIGITALFUNK BOS**

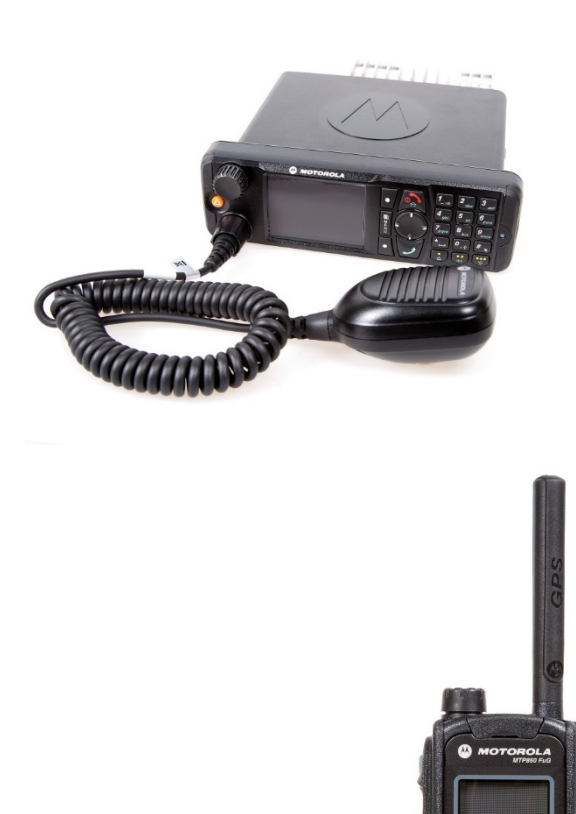

#### **Neu: Dauerhaft aktivierte Repeater-Konfiguration (aus Sicht des Teilnehmers)**

Die Repeater-Konfiguration ist für alle DMO Gruppendauerhaft aktiviert (analog zum Gateway). Sobald ein Funkendgerät (HRT/MRT), dass die Repeater-Funktion aktiviert hat, in Reichweite ist, wird dieser Repeater automatisch genutzt, wenn dieser sich in der selben Rufgruppe befindet.

Die automatische Repeater-Konfiguration kann deaktiviert werden:

- •Mit dem Funkendgerät in die DMO-Rufgruppe gehen
- •Kontexttaste "Option" drücken
- •Ordner "Konfig." wählen
- •MS-MS wählen
- $\blacktriangleright$  Die Deaktivierung ist nur für die geschaltete DMO-Rufgruppe, bei allen anderen bleibt die Aktivierung bestehen.
- ➤ Die Deaktivierung bleibt auch nach dem Aus-und Neueinschalten bestehen.
- $\blacktriangleright$ Während im Display das Repeater-Symbol **bulling** blinkt, NICHT die PTT-Taste betätigen!

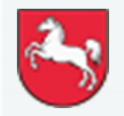

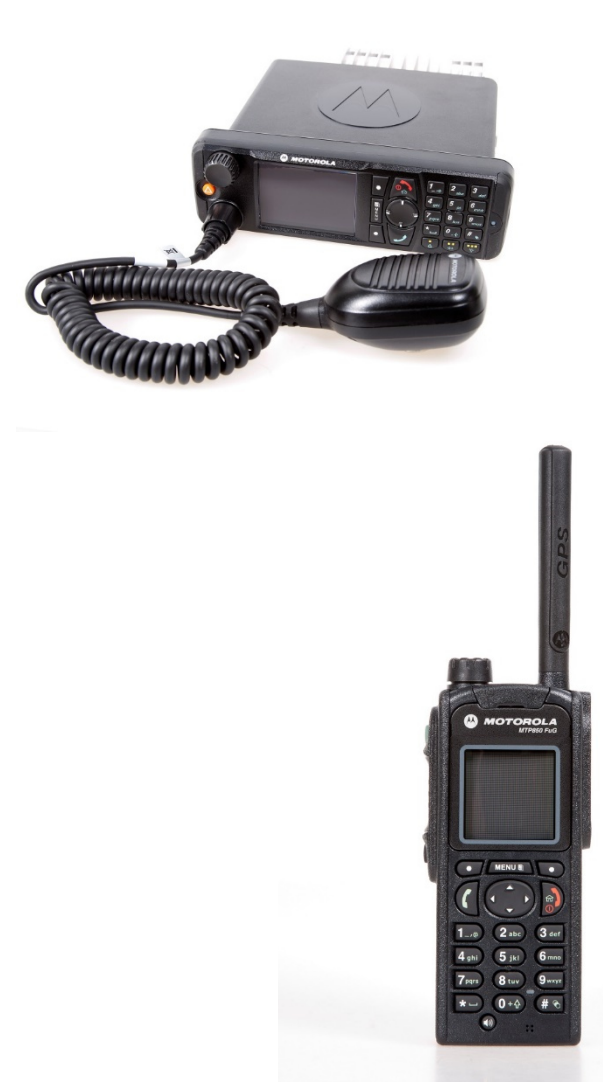

#### **Aktivieren der Repeater-Konfiguration (aus Sicht des Teilnehmers)**

Wenn die automatische Repeater-Konfiguration deaktiviert wurde, muss / kann man sie wie folgt wieder aktivieren:

- •mit dem Funkendgerät in den DMO-Modus wechseln
- • entsprechende Gesprächsgruppeauswählen
- •Kontexttaste "Option" drücken
- •Ordner "Konfig." wählen
- •entsprechenden Modus (Repeater/GW+Rep.) wählen
- $\blacktriangleright$ Während im Display das Repeater-Symbol **but all blinkt**, NICHT die PTT-Taste betätigen!

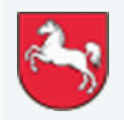

Folie: 54

Stand: Juli 2022

**DIGITALFUNK BOS**

#### **Gatewayfunktion**

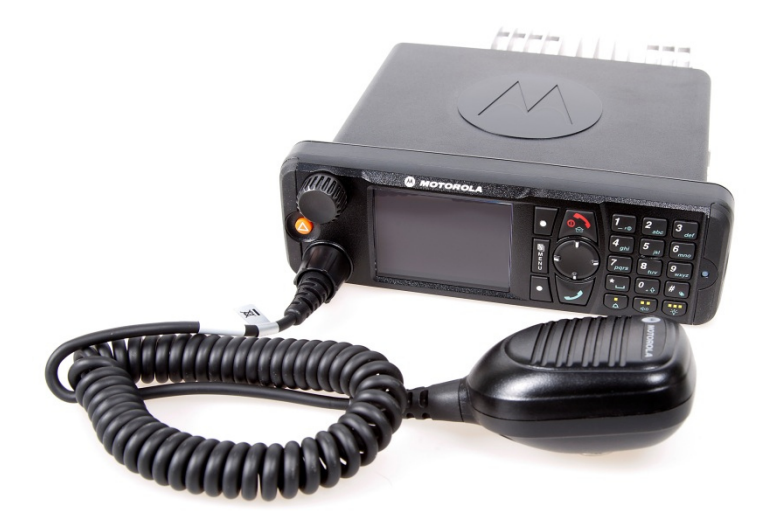

Die TMO–Rufgruppe muss vorher eingestellt sein, die DMO–Rufgruppe kann auch nach der Inbetriebnahme des Gateways geändert werden.

Von dem Gatewaygerät kann **nicht** gesendet werden. Es kann **nur** empfangen werden. Nur mit einem MRT möglich.

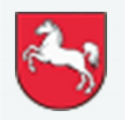

**Niedersachsen**

Folie: 55

Stand: Juli 2022

**DIGITALFUNK BOS**

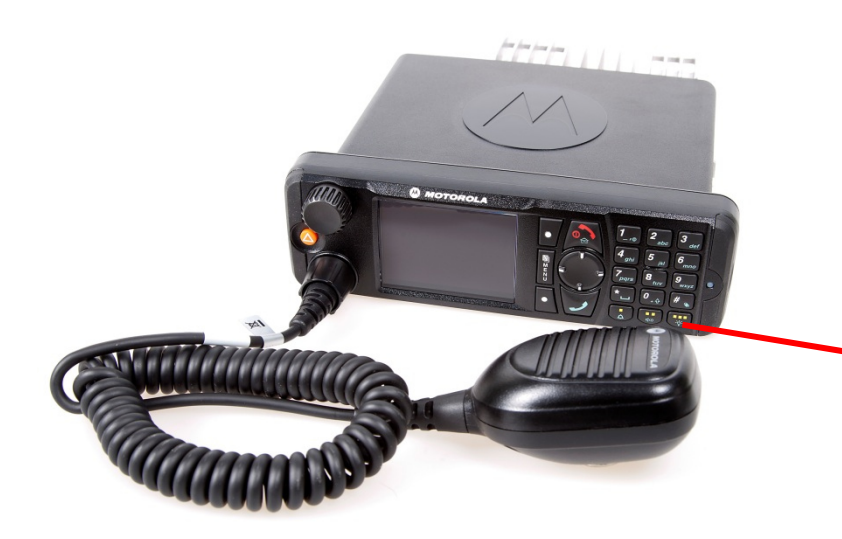

#### **Gatewayfunktion (aus Sicht des Gateways)**

•Kontexttaste "Option" drücken (Gateway auswählen)

#### **oder**

•Funktionstaste 3 (langer Druck)

#### **oder**

•Menü – Netze – Gateway

#### **dann**

•DMO–Rufgruppe auswählen

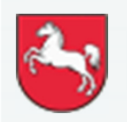

Folie: 56

Stand: Juli 2022

#### **Neu: Dauerhaft aktivierter Gateway-Konfiguration (aus Sicht des Teilnehmers)**

Die Gateway-Konfiguration ist für alle DMO Gruppen dauerhaft aktiviert (analog zur Repeater-Funktion). Wird ein HRT in die DMO-Rufgruppe eines Gateways geschaltet, nutzt das HRT automatisch das Gateway, sobald es sich in Empfangsreichweite des Gateway-MRT befindet.

Die automatische Gateway-Konfiguration kann deaktiviert werden:

- •Mit dem Funkendgerät in die DMO-Rufgruppe gehen
- •Kontexttaste "Option" drücken
- •Ordner "Konfig." wählen
- •MS-MS wählen
- ≻ Die Deaktivierung ist nur für die geschaltete DMO-Rufgruppe, bei allen anderen bleibt die Aktivierung bestehen.
- $\triangleright$  Die Deaktivierung bleibt auch nach dem Aus-und Neueinschalten bestehen.
- Während im Display das Gateway-Symbol blinkt, NICHT die PTT-Taste betätigen!

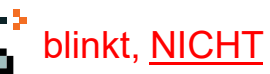

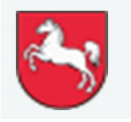

**W** MOTOROLA

**O** MENUE

 $0 + 4 + 8$ 

Folie: 57

Stand: Juli 2022

**DIGITALFUNK BOS**

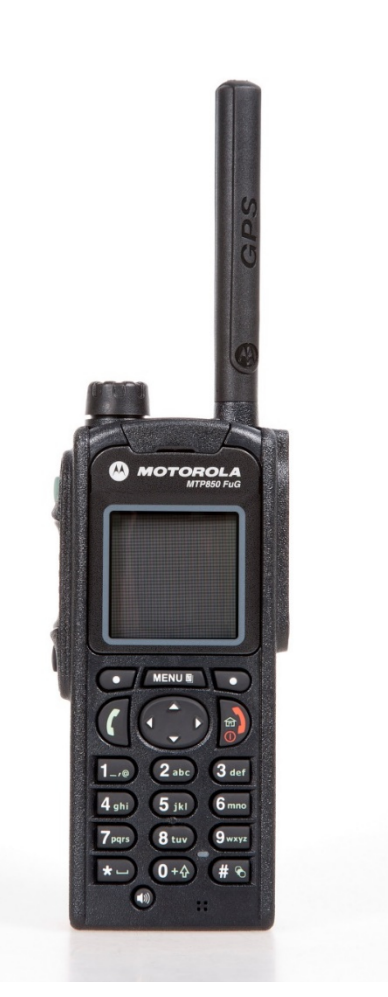

#### **Aktivieren der Gateway-Konfiguration (aus Sicht des Teilnehmers)**

Wenn die automatische Gateway-Konfiguration deaktiviert wurde, muss / kann man sie wie folgt wieder aktivieren:

- •mit dem Funkendgerät in den DMO-Modus wechseln
- • entsprechende Gesprächsgruppeauswählen
- •Kontexttaste "Option" drücken
- •Ordner "Konfig." wählen
- •entsprechenden Modus (Repeater/GW+Rep.) wählen
- Während im Display das Gateway-Symbol blinkt, NICHT die PTT-Taste betätigen!

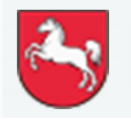

Folie: 58

Stand: Juli 2022

**DIGITALFUNK BOS**

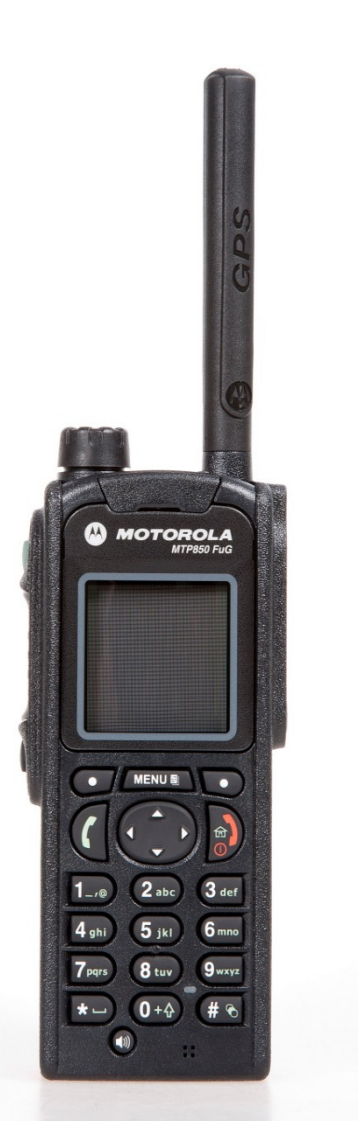

#### **Notsignalgeber – "Totmann" (nur kommunale Programmierung)**

- $\bullet$  Der Notsignalgeber ist im TMO- und DMO-Modus schaltbar
- $\bullet$  Nach erfolgter Programmierung ist dieser standardmäßig ausgeschaltet.

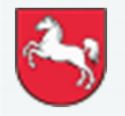

Folie: 59

Stand: Juli 2022

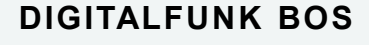

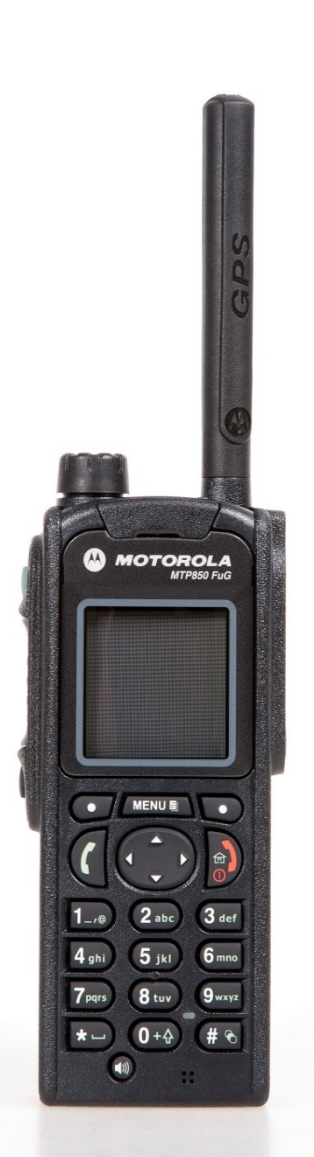

#### **Notsignalgeber – "Totmann" - Fortsetzung (nur kommunale Programmierung)**

Ein- bzw. Ausschalten:

• Menü – Totmann – Ein/Aus

#### **oder**

 $\bullet$  \*-Taste (langer Druck) beim MTP850 / MTP850Ex / MTP6650 / MXP600

#### **oder**

- $\bullet$  Pfeiltaste links (langer Druck) beim MTP830 / MTP810Ex
- Bei eingeschaltetem Notsignalgeber erscheint im Display ein blauer Kreis mit den Buchstaben "MD"  $($ "Man down" $)$

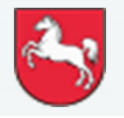

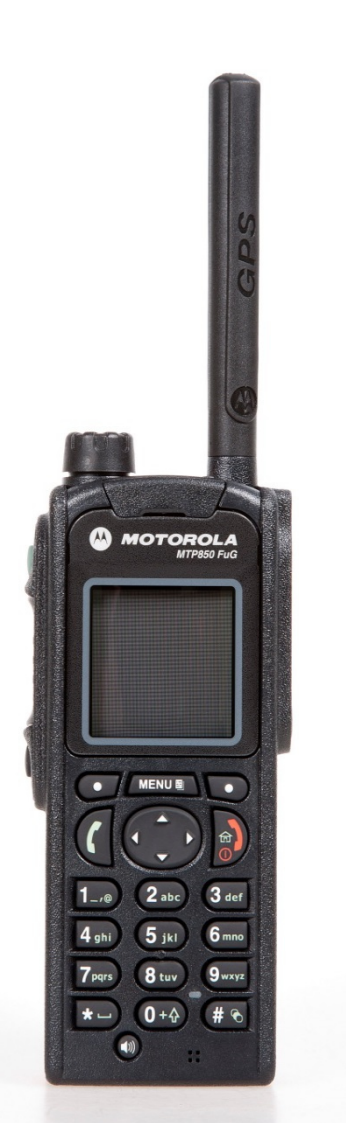

#### **Notsignalgeber – "Totmann" - Fortsetzung (nur kommunale Programmierung)**

eingeschalteter Notsignalgeber:

- • Zeit bis Voralarm: 30 Sekunden
	- • nach Auslösen des Voralarms erfolgt sekündlich ein kurzer Signalton
	- der blaue Kreis mit den Buchstaben "MD"<br>im Display wird rot und blinkt im Display wird rot und blinkt
	- • der Voralarm kann durch (starke) Bewegung des HRT zurückgesetzt werden
- $\bullet$  Zeit zwischen Vor- und Hauptalarm: 30 Sekunden
	- • nach Ablauf der 30 Sekunden wird ein Notruf abgesetzt (es gelten die bekannten Notrufeinstellungen)

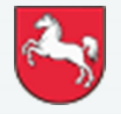

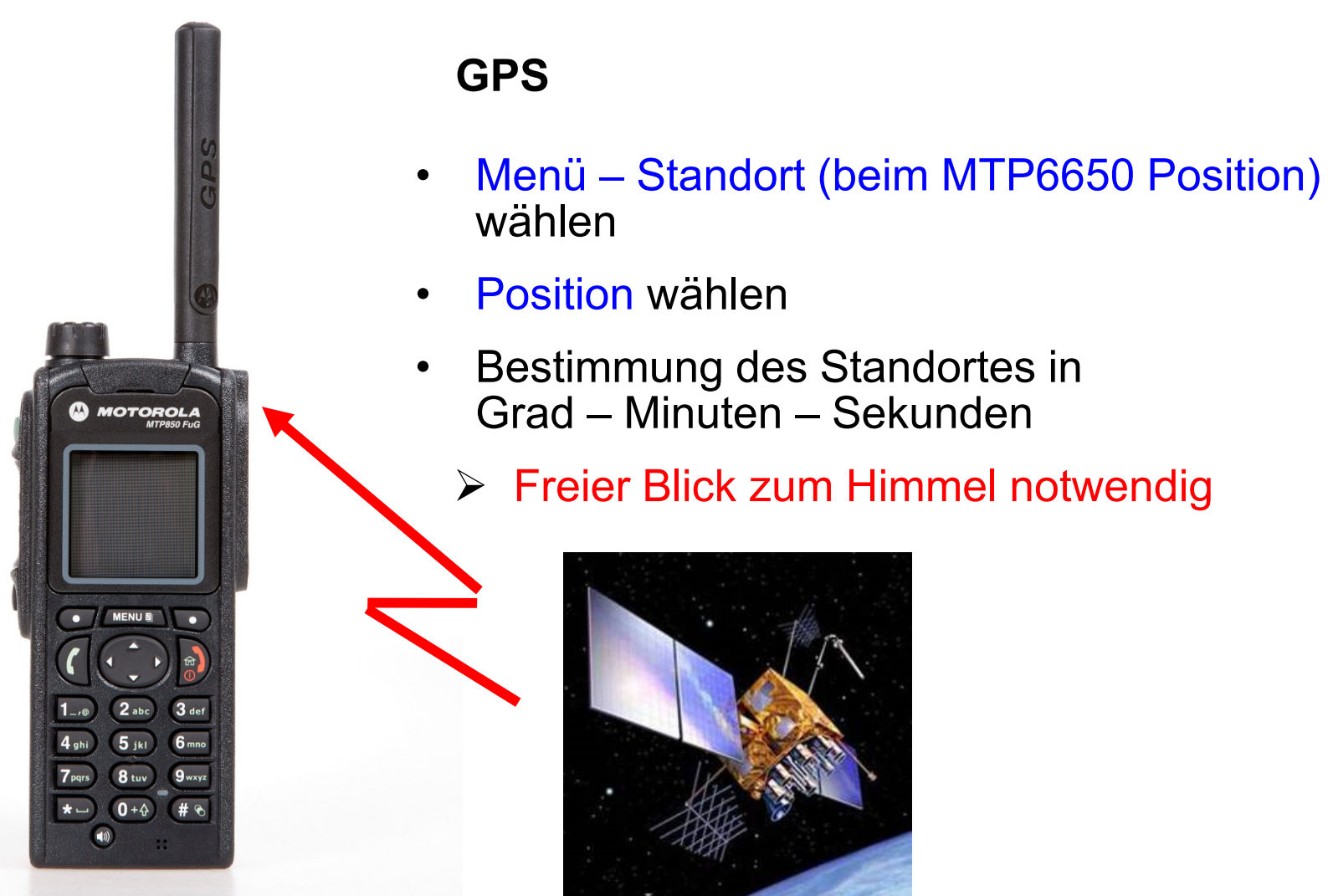

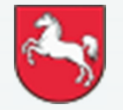

**Niedersachsen**

Folie: 62Stand: Juli 2022

**DIGITALFUNK BOS <sup>N</sup> <sup>I</sup> <sup>E</sup> <sup>D</sup> <sup>E</sup> <sup>R</sup> <sup>S</sup> <sup>A</sup> <sup>C</sup> <sup>H</sup> <sup>S</sup> <sup>E</sup> <sup>N</sup>**

## **Mobilfunkgerät MTM800**

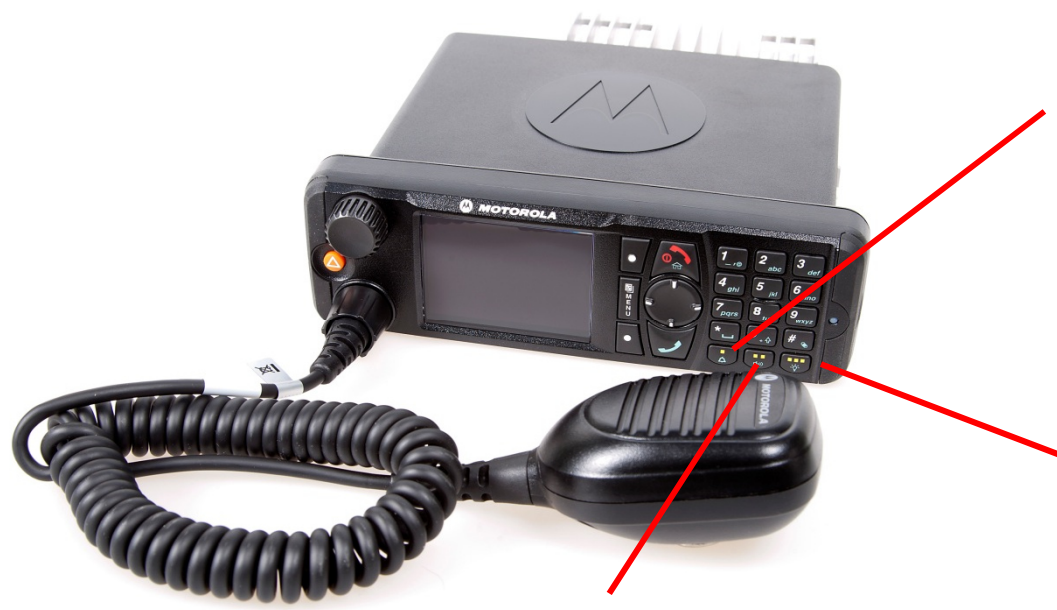

- •kurz drücken: Hupe an/aus
- • lang drücken: letzte eingestellte Gruppe auswählen
	- •kurz drücken: Lichtregulierung
- • lang drücken: Aktivierung Gateway-Modus
- •kurz drücken: Deaktivierung externer Lautsprecher
- •lang drücken: Aktivierung Repeater-Modus

#### **Neue Funktion:**

#### Menü – Einstellungen – Audio – Audioprofil

Hier kann zwischen den Audioprofilen "AGC ein" und "AGC aus" ausgewählt werden Die Profile unterscheiden sich nur in der Mikrofonverstärkung.

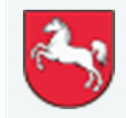

**Niedersachsen**

Folie: 63

Stand: Juli 2022

**DIGITALFUNK BOS**

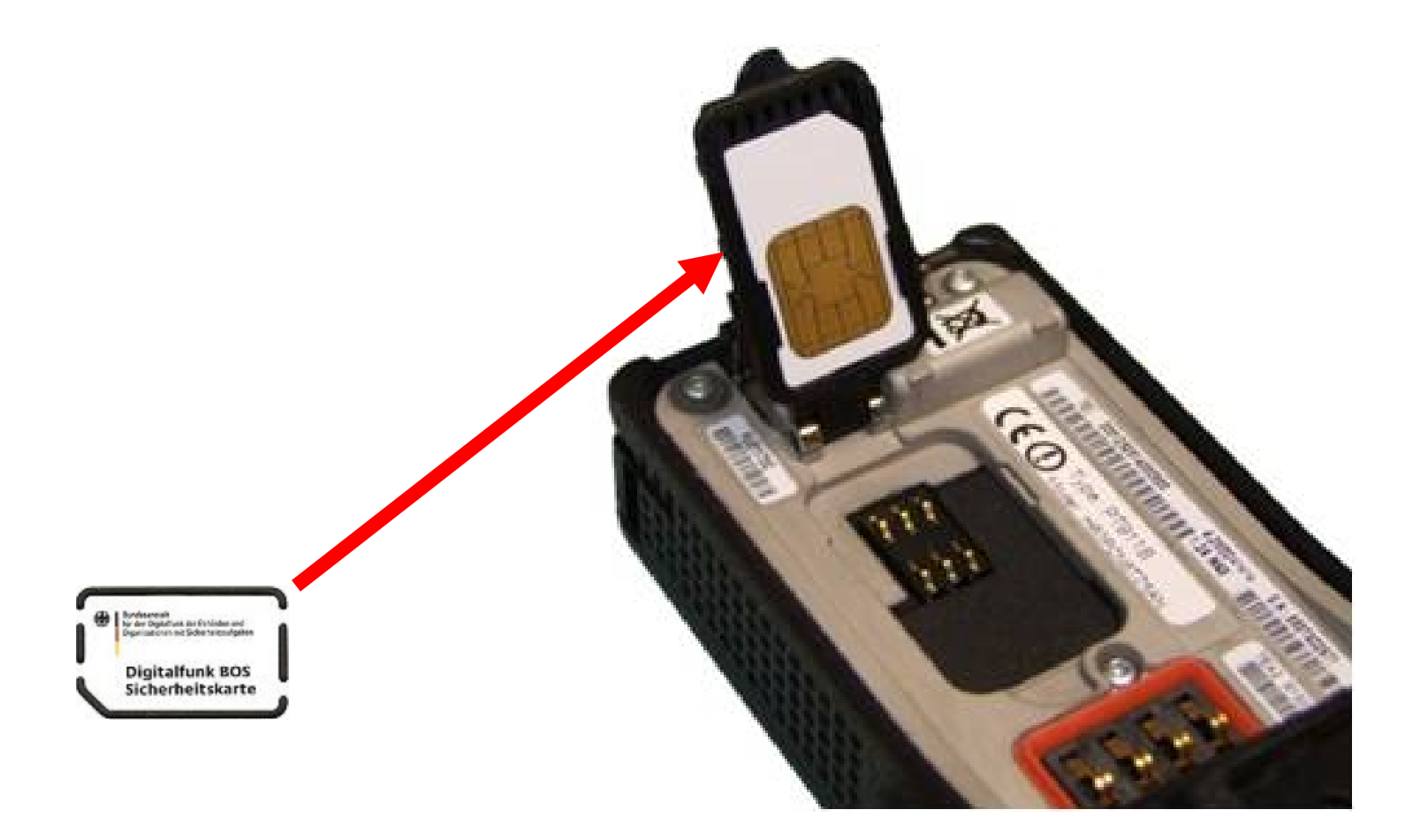

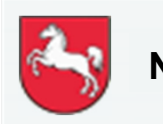

**Niedersachsen**

Folie: 64

**DIGITALFUNK BOS**

**<sup>N</sup> <sup>I</sup> <sup>E</sup> <sup>D</sup> <sup>E</sup> <sup>R</sup> <sup>S</sup> <sup>A</sup> <sup>C</sup> <sup>H</sup> <sup>S</sup> <sup>E</sup> <sup>N</sup>**

Stand: Juli 2022

#### **BOS-Sicherheitskarte MRT (S/E abgesetzt vom Bedienteil)**

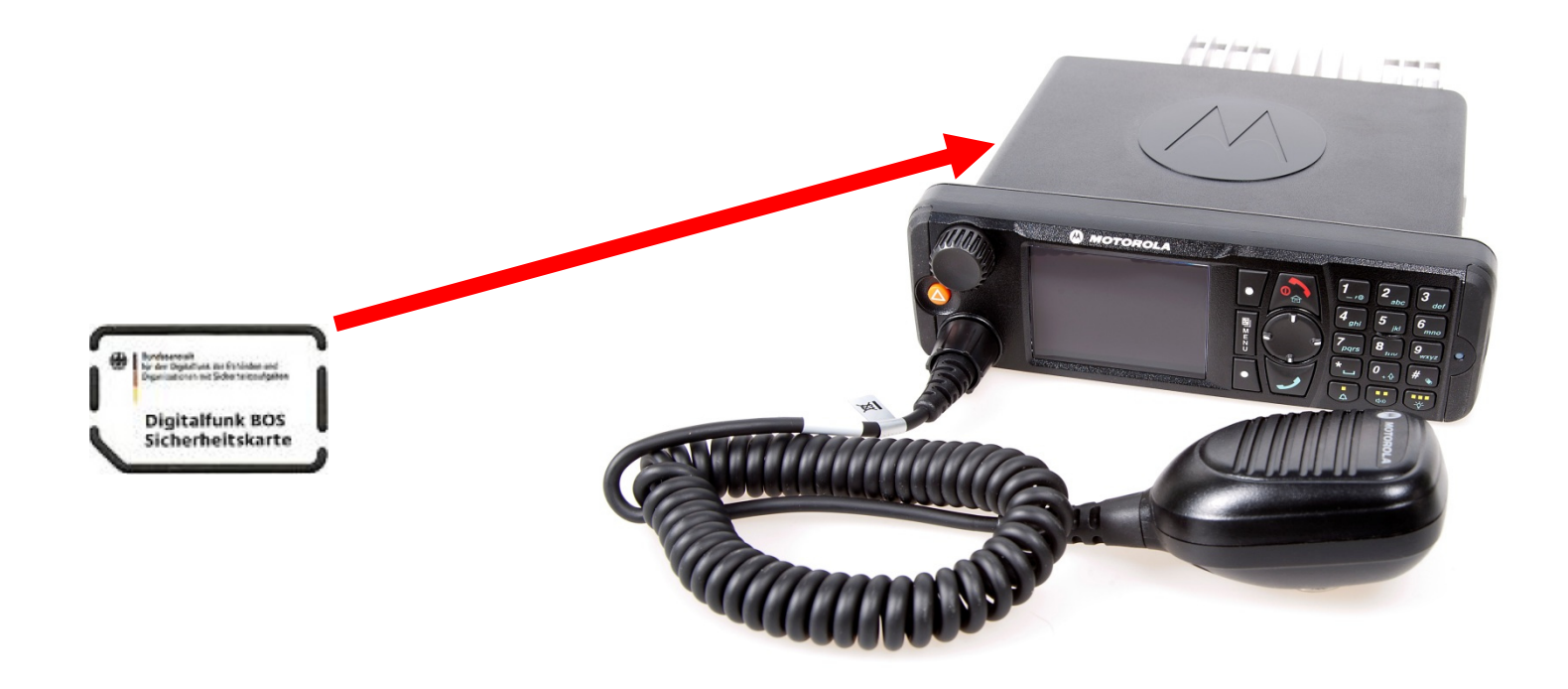

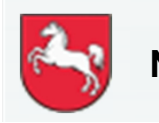

**Niedersachsen**

Folie: 65

**DIGITALFUNK BOS**

Stand: Juli 2022

**Um einen hohen Sicherheitsstandard zu erreichen, ist die Inbetriebnahme des Endgerätes nur mit der BOS–Sicherheitskarte möglich**

#### **Auf der BOS–Sicherheitskarte sind folgende Informationen hinterlegt:**

- $\blacksquare$ Netzzugangsdaten
- $\blacksquare$ operativ taktische Adresse
- $\blacksquare$ Kryptozertifikat und Kryptoschlüssel
- $\blacksquare$ Berechtigungen

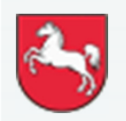

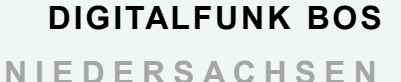

#### **Weitere Informationen zur BOS–Sicherheitskarte:**

- $\bullet$  Der Verlust der Karte ist sofort der Autorisierten Stelle Digitalfunk Niedersachsen zu melden
- $\bullet$ Häufiger Kartenwechsel führt zum vorzeitigen Verschleiß
- $\bullet$  Endgeräte sind ohne oder mit einer temporär gesperrten BOS-Sicherheitskarte dem autorisierten Service zu übergeben
- $\bullet$  Detaillierte Informationen dazu unter https://www.digitalfunk.niedersachsen.de/index.php/digitalfunkfuer-den-nutzer/bsi-sicherheitskarten

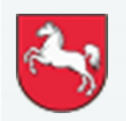

### **Gerätepflege**

#### **Der Akku**

Lithium-Ionen-Akku

- •geringer Memoryeffekt
- $\bullet$ geringe Selbstentladung
- •Temperaturbereich ca. 0°C – 60°C

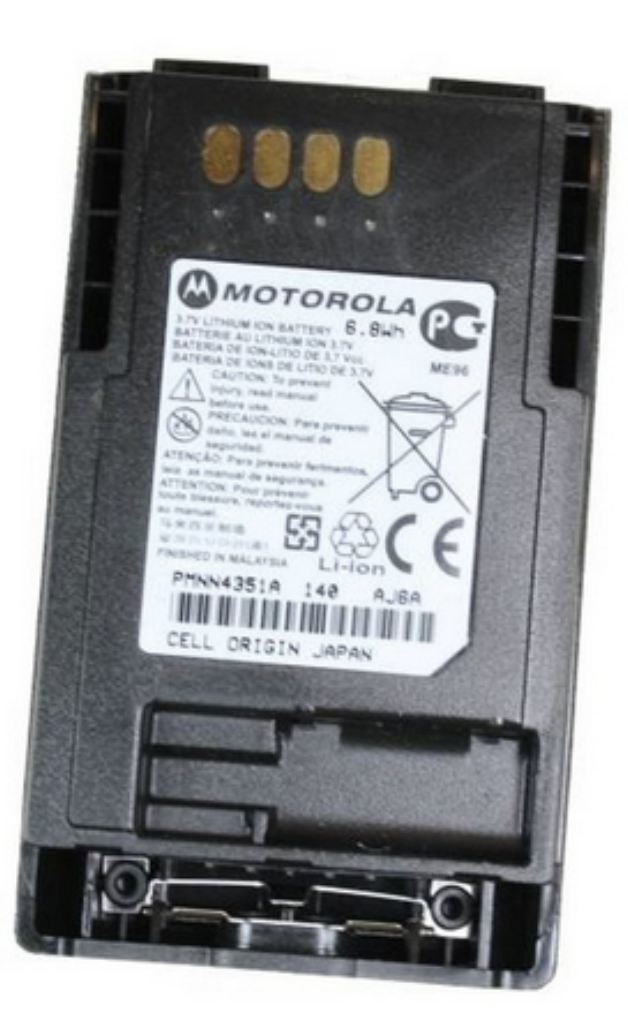

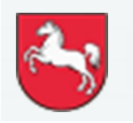

Folie: 68

**DIGITALFUNK BOS**

**<sup>N</sup> <sup>I</sup> <sup>E</sup> <sup>D</sup> <sup>E</sup> <sup>R</sup> <sup>S</sup> <sup>A</sup> <sup>C</sup> <sup>H</sup> <sup>S</sup> <sup>E</sup> <sup>N</sup>**

Stand: Juli 2022

# **Release Notes Endgerätekonfiguration Motorola K/P 22**

# **Firmware:**

- • Änderung der eingesetzten Firmware von MR 19.2 zu MR 2021.2 für Funkendgeräte des Typs MTM800 und MTM800ET.
- $\bullet$  Änderung der eingesetzten Firmware von MR 2020.1 zu MR 2021.2für Funkendgeräte des Typs MTP6650 und MXP600.
- • Änderung der eingesetzten Firmware von MR 19 zu MR 2021.2 für Funkendgeräte des Typs ST7500.
- $\bullet$  Änderung der eingesetzten Firmware von MR 2020.1 zu MR 2021.2 für Funkendgeräte des Typs MTP8500ATEX und MTP8550ATEX.
- $\bullet$  Für den Endgerätetyp MTP6550 wird weiterhin die Firmware MR18a eingesetzt.
- • Für den Endgerätetyp MTP3550 wird weiterhin die Firmware MR 19 eingesetzt.
- • Für die Endgerätetypen MTP830, MTP850 und MTP850ATEX wird weiterhin die Firmware MR17.5M eingesetzt.

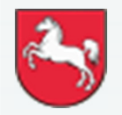

# **Release Notes Endgerätekonfiguration Motorola K/P 22**

#### **Hinweise:**

- • Die eingesetzten Firmware-Versionen sind ausschließlich über einen Proxy mit Firmwarestand "iTM 7.7.0" zu programmieren.
- Aufgrund von Nutzeranforderungen wurde die Bennenung der Konfiguration verändert. Diese orientiert sich nun an der jeweiligen Jahreszahl (Jahr 2022 = K/P22).

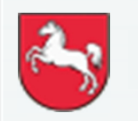

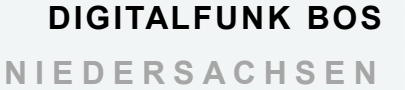

# **Release Notes Endgerätekonfiguration Motorola K/P 22**

### **Neue Funktionen:**

#### •**Automatische Tastensperre (HRT)**

Nach 45 Sekunden Inaktivität wird die Tastensperre aktiv.

Diese Funktion muss zuvor über die Menüführung vom Anwender aktiviert werden. (Siehe Folie 26)

Diese Option gilt für alle Endgerätetypen in allen Konfigurationen, außer bei den MTM800 und MTM800ET.

#### •**Quickstatus senden bei anstehender Flas-SDS**

 Mit Hilfe einer Landeslizenz ist es möglich einen Quickstatus zu senden, auch wenn noch eine Flash-SDS im Display des Funkendgerätes ansteht.Die Endgerätetypen MTP850, MTP830 und die MTP850-ATEX-Geräte können diese Funktion aufgrund des Firmwarestandes nicht nutzen

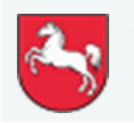

#### **Geänderte Funktionen:**

• **Gateway- und Repeater-Konfiguration** sind für alle DMO Gruppen dauerhaft aktiviert.

Wird ein HRT in die DMO-Rufgruppe eines Gateways geschaltet, nutzt das HRT automatisch das Gateway, sobald es sich in Empfangsreichweite des Gateway-MRT befindet.

Dies gilt ebenfalls für die Repeater-Funktion.

Sobald ein Funkendgerät (HRT, MRT), das die Repeater-Funktion aktiviert hat, in Reichweite ist, wird dieser Repeater automatisch genutzt, wenn dieser sich in derselben Rufgruppe befindet

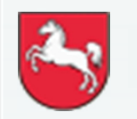
#### **Menüstruktur:**

- •**Menüpunkt "Automatische Tastensperre"** Im Hauptmenü – Sicherheit – Tastensp.-Einst. – Aut. Sperre An / Aus, (Siehe Folie 26)
- $\bullet$  **Deaktivierung der automatischen Gateway- und Repeater-Konfiguration.**

Das Funkendgerät muss in den DMO-Betriebsmodus geschaltet sein. Im Menü unter "Option" befindet sich der Punkt "Konfig". Hier muss "MS-MS" ausgewählt werden, um die Funktion zu deaktivieren

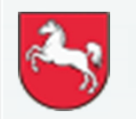

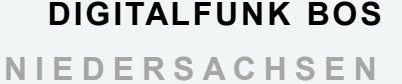

### **Menüstruktur:**

•**Menüpunkt** "Sprecherlaubnis und Sendebereitschaft" -In der Menüführung der Funkendgeräte sind unter "Einstellungen", "Töne", zwei zusätzliche Auswahloptionen zu finden.

1. Sprecherlaubnis: Wird diese Option aktiviert, ertönt ca. eine Sekunde nach Aufbau eines Rufgruppengesprächs ein kurzes akustisches Signal.

2. Sendebereitschaft (Senden-OK): Wird diese Option aktiviert, ertönt ein Hinweiston, sobald ein Funkteilnehmer die Rufgruppe wieder freigegeben hat, die er zuvor belegt hatte.

Beide Optionen sind standardmäßig deaktiviert.

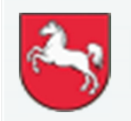

### **Änderungen der Tastenbelegung:**

- $\bullet$  In der kommunalen Konfiguration K22 und ausschließlich bei den Funkendgerätemodellen MTP850 und MTP830 ist die Taste unterhalb der PTT-Taste (Push to talk) mit der Funktion "TMO/DMO-Umschaltung" belegt
- • Beim neuen Faustmikrofon (RSM=RemoteSpeakerMicrophone) "PMMN4128 (RM780)" für das HRT MXP600 ist die Auslösung des "Status 5" (Sprechwunsch) über die Funktionstaste "1-Punkt" in der kommunalen und polizeilichen Konfiguration möglich.

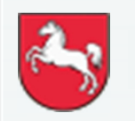

#### **Fleetmapping:**

- $\bullet$  Neue Gruppenordner und Rufgruppen gem. Anlagen:
	- $\bullet$ K22 Releasenotes Fleetmapping
	- $\bullet$ P22\_Releasenotes\_Fleetmapping

*Siehe auch*

 *https://www.digitalfunk.niedersachsen.de/index.php/digitalfunk-fuerden-nutzer/endgeraete/geraeteinformationen*

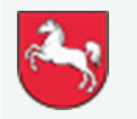

Folie: 76

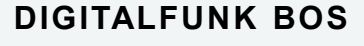

**<sup>N</sup> <sup>I</sup> <sup>E</sup> <sup>D</sup> <sup>E</sup> <sup>R</sup> <sup>S</sup> <sup>A</sup> <sup>C</sup> <sup>H</sup> <sup>S</sup> <sup>E</sup> <sup>N</sup>**